## **Hortonworks DataFlow**

## **Getting Started with Streaming Analytics**

(July 27, 2017)

docs.cloudera.com

### Hortonworks DataFlow: Getting Started with Streaming Analytics

Copyright © 2012-2017 Hortonworks, Inc. Some rights reserved.

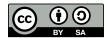

Except where otherwise noted, this document is licensed under Creative Commons Attribution ShareAlike 4.0 License. http://creativecommons.org/licenses/by-sa/4.0/legalcode

## **Table of Contents**

| 1. Building an End-to-End Stream Application                                                  | . 1 |
|-----------------------------------------------------------------------------------------------|-----|
| 1.1. Understanding the Use Case                                                               | . 1 |
| 1.2. Reference Architecture                                                                   | . 2 |
| 2. Prepare Your Environment                                                                   |     |
| 2.1. Deploying Your HDF Clusters                                                              |     |
| 2.2. Registering Schemas in Schema Registry                                                   |     |
| 2.2.1. Create the Kafka Topics                                                                |     |
| 2.2.2. Register Schemas for the Kafka Topics                                                  |     |
| 3. Creating a Dataflow Application                                                            |     |
| 3.1. Data Producer Application Generates Events                                               |     |
| 3.2. NiFi: Create a Dataflow Application                                                      |     |
| 3.2.1. NiFi Controller Services                                                               |     |
| 3.2.2. NiFi Ingests the Raw Sensor Events                                                     | . 9 |
| 3.2.3. Publish Enriched Events to Kafka for Consumption by Analytics                          |     |
| Applications                                                                                  |     |
| 3.2.4. Start the NiFi Flow                                                                    |     |
| 4. Creating a Stream Analytics Application                                                    |     |
| 4.1. Create a Service Pool and Environment                                                    |     |
| 4.2. Create Your First Application                                                            |     |
| 4.3. Creating and Configuring the Kafka Source Stream                                         |     |
| 4.4. Connecting Components                                                                    |     |
| 4.5. Joining Multiple Streams                                                                 |     |
| 4.6. Filtering Events in a Stream using Rules                                                 |     |
| 4.7. Using Aggregate Functions over Windows<br>4.8. Implementing Business Rules on the Stream |     |
| 4.8. Implementing Business Rules on the Stream                                                |     |
| 4.9. Transforming Data using a Projection Processor                                           |     |
| 4.10. Creating Alerts with Notifications sink                                                 |     |
| 4.12. Streaming Violation Events to an Analytics Engine for Dashboarding                      | 24  |
| Analytics                                                                                     | 25  |
| 4.13. Streaming Violation Events into a Data Lake and Operational Data Store                  |     |
| 5. Deploy an Application                                                                      |     |
| 5.1. Configure Deployment Settings                                                            |     |
| 5.2. Deploy the App                                                                           |     |
| 5.3. Running the Stream Simulator                                                             |     |
| 6. Stream Operations                                                                          |     |
| 6.1. My Applications View                                                                     |     |
| 6.2. Application Performance Monitoring                                                       |     |
| 6.3. Troubleshooting and Debugging a Stream application                                       |     |
| 6.3.1. Streaming Engine Infrastructure Metrics                                                |     |
| 6.3.2. Changing Log Levels Dynamically and with Expiration Policies                           |     |
| 6.3.3. Distributed Log Search                                                                 |     |
| 6.4. Exporting and Importing Stream applications                                              |     |
| 7. Advanced: Doing Predictive Analytics on the Stream                                         |     |
| 7.1. Logistical Regression Model                                                              |     |
| 7.2. Export the Model into SAM's Model Registry                                               | 42  |
| 7.3. Enrichment and Normalization of Model Features                                           | 43  |
|                                                                                               |     |

| 7.4. Setting up your Enrichment Store and Building Custom UDFs and        |    |
|---------------------------------------------------------------------------|----|
| Processors                                                                | 43 |
| 7.5. Upload Custom Processors and UDFs for Enrichment and Normalization   | 44 |
| 7.5.1. Upload Custom UDFs                                                 | 44 |
| 7.5.2. Upload Custom Processors                                           | 46 |
| 7.6. Scoring the Model in the Stream using a Streaming Split Join Pattern | 51 |
| 7.7. Streaming Split Join Pattern                                         | 52 |
| 7.8. Score the Model using the PMML Processor and Alert                   | 59 |
| 8. Creating Visualizations Using Superset                                 | 63 |
| 8.1. Creating Insight Slices                                              | 63 |
| 8.2. Adding Insight Slices to a Dashboard                                 | 65 |
| 8.2.1. Dashboards for the Trucking IOT App                                | 65 |

# 1. Building an End-to-End Stream Application

A good way to get started using Hortonworks DataFlow (HDF) with Streaming Analytics Manager and Schema Registry is to imagine a real life use case, and to learn about the common HDF stream processing tasks and concepts through this use case. This guide sets up a fictional use case, and walks you through the deployment and common tasks you would perform while engaging in many of HDF's stream processing use cases.

Use this guide as a tutorial to get you started with SAM and Schema Registry. All the resources required to complete the tasks are provided in line.

## **1.1. Understanding the Use Case**

To build a complex streaming analytics application from scratch, we will work with a fictional use case. A trucking company has a large fleet of trucks, and wants to perform real-time analytics on the sensor data from the trucks, and to monitor them in real time. Their analytics application has the following requirements:

- 1. Outfit each truck with two sensors that emit event data such as timestamp, driver ID, truck ID, route, geographic location, and event type.
  - The geo event sensor emits geographic information (latitude and longitude coordinates) and events such as excessive braking or speeding.
  - The speed sensor emits the speed of the vehicle.
- 2. Stream the sensor events to an IoT gateway, which serializes the events as Avro objects and streams them into separate Kafka topics, one for each Kafka sensor.
- 3. Use NiFi to consume the serialized Avro events from the Kafka topics, and then route, transform, enrich, and deliver the data to a downstream Kafka instance.
- 4. Connect to the two streams of data to do analytics on the stream.
- 5. Join the two sensor streams using attributes in real-time. For example, join the geolocation stream of a truck with the speed stream of a driver.
- 6. Filter the stream on only events that are infractions or violations.
- 7. All infraction events need to be available for descriptive analytics (dash-boarding, visualizations, or similar) by a business analyst. The analyst needs the ability to do analysis on the streaming data.
- 8. Detect complex patterns in real-time. For example, over a three-minute period, detect if the average speed of a driver is more than 80 miles per hour on routes known to be dangerous.
- 9. When each of the preceding rules fires, create alerts and make them instantly accessible.

10Execute a logistical regression Spark ML model on the events in the stream to predict if a driver is going to commit a violation. If violation is predicted, then alert on it.

The below sections walks you through how to implement all ten requirements. Requirements 1-3 are done using NiFi and Schema Registry. Requirements 4 through 10, are implemented using the new Streaming Analtyics Manager.

## **1.2. Reference Architecture**

This reference architecture diagram gives you a general idea of how to build an HDF cluster for your trucking use case. Review this suggested architecture before you begin deployment.

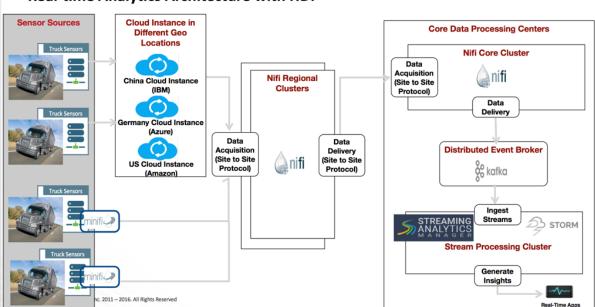

#### Real-time Analytics Architecture with HDF

## **2. Prepare Your Environment**

## **2.1. Deploying Your HDF Clusters**

#### About This Task

Now that you have reviewed the reference architecture and planned the deployment of your trucking application, you can begin installing HDF according to your use case specifications. To fully build the trucking application as described in this *Getting Started with Stream Analytics* document, use the following steps.

#### Steps

- 1. Install Ambari 2.5.1.
- 2. Install HDP 2.6.1 Cluster via Ambari.
- 3. Install HDF 3.0 Management Pack.
- 4. Update HDF 3.0 Base URL.
- 5. Add HDF 3.0 Services to HDP 2.6.1 cluster.

Find instructions for these installation steps in Installing HDF Services on a New HDP Cluster.

#### **More Information**

Planning Your Deployment

## **2.2. Registering Schemas in Schema Registry**

The trucking application streams raw events that are serialized into Avro from the two sensors to its respective Kafka topics. NiFi consumes from these topics, and then routes, enriches, and delivers them to another set of Kafka topics for consumption by the streaming anlatyics applications. To do this, you must perform the following tasks:

- Creating the 4 Kafka topics
- Registering Schemas for each of the Kafka topics in the Schema Registry

### **2.2.1. Create the Kafka Topics**

#### About This Task

Kafka topics are categories or feed names to which records are published.

#### Steps

- 1. Log into the node where Kafka broker is running.
- 2. Create the Kafka topics using the following commands:

```
cd /usr/[hdf/\hdp]current/kafka-broker/bin/
```

```
./kafka-topics.sh \
--create \
--zookeeper <zookeeper-host>:2181 \
--replication-factor 2 \
--partition 3 \setminus
--topic raw-truck_events_avro
./kafka-topics.sh \
--create \
--zookeeper <zookeeper-host>:2181 \
--replication-factor 2 \
--partition 3 \setminus
--topic raw-truck_speed_events_avro
./kafka-topics.sh \setminus
--create \setminus
--zookeeper <zookeeper-host>:2181 \
--replication-factor 2 \
--partition 3 \setminus
--topic truck_events_avro
./kafka-topics.sh \
--create \setminus
--zookeeper <zookeeper-host>:2181 \
--replication-factor 2 \
--partition 3 \setminus
--topic truck_speed_events_avro
```

#### **More Information**

Apache Kafka Component Guide

### **2.2.2. Register Schemas for the Kafka Topics**

#### About This Task

Register the schemas for the 2 Kafka topics that NiFi will consume from and the two other Kafka topics that NiFi will publish the enriched events to. Registering the Kafka topic schemas is beneficial in several ways. Schema Registry provides a centralized schema location, allowing you to stream records into topics without having to attach the schema to each record.

#### Steps

- 1. Go to the Schema Registry UI by selecting the Registry service in Ambari and under 'Quick Links' selecting 'Registry UI'
- 2. Click the "+" button to add a schema, schema group and schema metadata for the Raw Geo Event Sensor Kafka topic:
  - Name = raw-truck\_events\_avro
  - Description = Raw Geo events from trucks in Kafka Topic

- Type = Avro schema provider
- Schema Group = truck-sensors-kafka
- Compatibility: BACKWARD
- Check the evolve check box
- Copy the schema from here and paste it into the Schema Text area.
- Click Save
- 3. Click the "+" button to add a schema, schema group (exists from previous step), and schema metadata for the Raw Speed Event Sensor Kafka topic:
  - Name = raw-truck\_speed\_events\_avro
  - Description = Raw Speed Events from trucks in Kafka Topic
  - Type = Avro schema provider
  - Schema Group = truck-sensors-kafka
  - Compatibility: BACKWARD
  - Check the evolve check box
  - Copy the schema from here and paste it into the Schema Text area.
  - Click Save
- 4. Click the "+" button to add a schema, schema group and schema metadata for the Geo Event Sensor Kafka topic:
  - Name = truck\_events\_avro
  - Description = Schema for the Kafka topic named 'truck\_events\_avro'
  - Type = Avro schema provider
  - Schema Group = truck-sensors-kafka
  - Compatibility: BACKWARD
  - Check the evolve checkbox
  - Copy the schema from here and paste it into the Schema Text area.
  - Click Save
- 5. Click the "+" button to add a schema, schema group (exists from previous step), and schema metadata for the Speed Event Sensor Kafka topic:
  - Name = truck\_speed\_events\_avro

- Description = Schema for the Kafka topic named 'truck\_speed\_events\_avro'
- Type = Avro schema provider
- Schema Group = truck-sensors-kafka
- Compatibility: BACKWARD
- Check the evolve check box
- Copy the schema from here and paste it into the Schema Text area.
- Click Save.

#### **More Information**

If you want to create these schemas programmatically using the Schema Registry client via REST rather than through the UI, you can find examples at this Github location.

## **3. Creating a Dataflow Application**

## **3.1. Data Producer Application Generates Events**

The following is a sample of a raw truck event stream generated by the sensors.

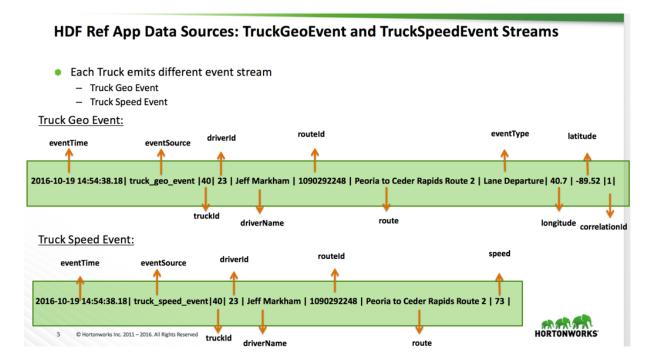

The date producing application or data simulator publishes these serialized Avro raw events into Kafka topics. The following is what the raw event looks like serialized into Avro using the Schema Registry.

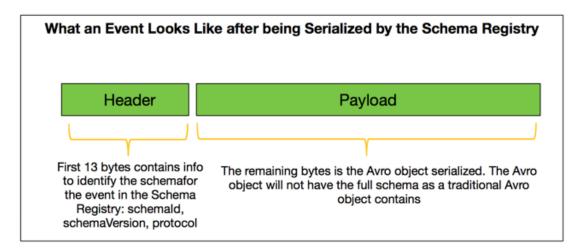

## **3.2. NiFi: Create a Dataflow Application**

To make things easier to setup, import the NiFi Template for this flow by downloading it this Github location. After importing, select Use Case 1 process group. The below instructions are with respect to that flow.

## **3.2.1. NiFi Controller Services**

Click on Flow Configuration Settings icon and select Controller Services tab.

#### Hortonworks Schema Registry Controller Service

- 1. Click on Flow Configuration Settings icon and select **Controller Services** tab.
- 2. You will see the HWX Schema Registry controller service. Edit the properties to configure the Schema Registry URL based on your environment. You can find this value in the Streaming Analytics Manager Service in Ambari for the configuration property called registry.url. An example of what the URL looks similar to http:// \$REGISTRY\_SERVER:7788/api/v1.
- 3. Enable this controller service.

#### **RecordReader and RecordWriter Controller Services**

The RecordReader and RecordWriter controller services are new controller services that allows you convert events from one type (json, xml, csv, Avro) to another (json, xml, csv, Avro). These controller services use the Schema Registry to fetch the schema for the event to do this conversion. There are a number of different schema access strategies you can configure on the RecordReader and RecordWriter to tell the Record Reader/Writer how to look up the schema information. For example, if you are reading records serialized by the Hortonworks Schema Registry, the schema identifier required to look up the schema in the registry is embedded in the header of the payload. Hence, the RecordReader would use the schema access strategy called "HWX Content-Encoded Schema Reference". The following are the RecordReader and RecordWriter controller services used for the NiFi template imported:

- Avro Truck Events Reads Avro events and looks up the schema id via the HWX Content-Encoded Schema Reference strategy. This schema id is then used to query the schema from the Hortonworks Schema Registry.
- CSV Truck Events Reads csv events and looks up the schema name from the value of the "Schema Name" attribute. This schema lookup strategy is called the "Use 'Schema Name' Property" access strategy. This value of this schema name property is then used to query the schema from the Hortonworks Schema Registry.
- AvroRecordSetWriter Writes events into Avro and looks up the schema identifier info using the HWX Schema Reference Attribute strategy. This controller also uses a write strategy of HWX Content-Encoded Schema Reference where the Avro object will have schema identifier information pre-appended on the header.
- AvroRecordSetWriter-Read-Schema-From-HWX-Via-Schema-Name Writes events into Avro and looks up the schema using the Schema Name access strategy. This controller

also uses a write strategy of HWX Content-Encoded Schema Reference where the Avro object will have schema identifier information pre-appended on the header.

- CSVRecordSetWriter Writes events into CSV and looks up the schema identifier using the HWX Schema Reference Attribute strategy. The write schema strategy is also HWX Schema Reference attributes. This means when the csv is written the schema identifier information is stored in named attributes of the flow file.
- CSVRecordSetWriter-Read-Schema-From-HWX-Embedded Similar to the previous csv writer but the schema identifier is looked using the HWX Content-Encoded Schema Reference strategy.

Enable all of these controller services.

### **3.2.2. NiFi Ingests the Raw Sensor Events**

In the Use Case 1 process group, go into the "Acquire Events" process group. The first step in the NiFi flow is to ingest the raw serialized Avro events from the two Kafka topics. We will use the new ConsumerKafkaRecord processor for this.

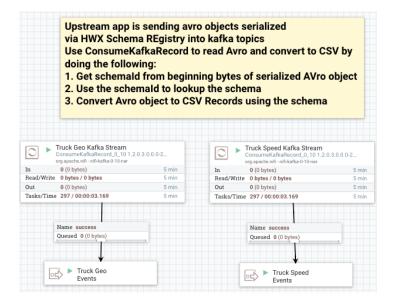

Both ConsumerKafkaRecord processors are configured with an AvroReader controller service and the CSVRecordSetWriter-Read-Schema-From-HWX-Embedded controller service to convert from Avro to CSV using a schema.

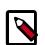

#### Note

Make sure for both processors, you change the Kafka Brokers property value to your cluster settings.

| SETTINGS SCHEDULING   | PROPERTIES | Comments Change the your cluster            |        |
|-----------------------|------------|---------------------------------------------|--------|
| roperty               |            | Value                                       |        |
| Kafka Brokers         | Ø          | tp2-hdf6.field.hortonworks.com:6667         |        |
| Topic Name(s)         | Θ          | raw-truck_events_avro                       |        |
| Topic Name Format     | Θ          | names                                       |        |
| Record Reader         | Θ          | Avro Truck Events                           | →      |
| Record Writer         | Θ          | CSVRecordSetWriter-Read-Schema-From-HWX-Emb | edd. → |
| Security Protocol     | 0          | PLAINTEXT                                   |        |
| Kerberos Service Name | Θ          | No value set                                |        |
| Kerberos Principal    | Θ          | No value set                                |        |
| Kerberos Keytab       | 0          | No value set                                |        |
| SSL Context Service   | Θ          | No value set                                |        |
| Group ID              | Θ          | 1                                           |        |
| Offset Reset          | Θ          | latest                                      |        |
| Max Poll Records      | 0          | 10000                                       |        |

### **3.2.3. Publish Enriched Events to Kafka for Consumption by Analytics Applications**

After NiFi has done the routing, transforms, and enrichment, NiFi will publish the enriched events into Kafka topics. These topics have a schema registered for it in the Schema Registry and we will store the schema identifier for the schema in the FlowFile attributes (UpdateAttribute processors) and use the PublishKafkaRecord processor to push the events into Kafka.

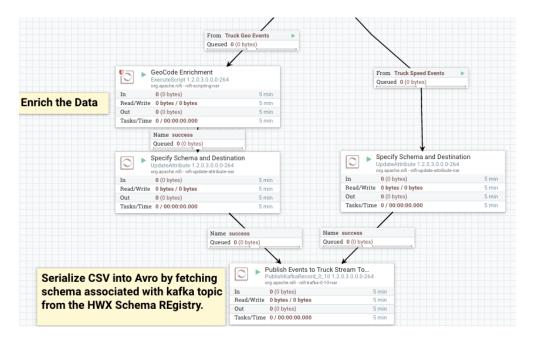

The PublishKafkaRecord processor is configured with the controller service 'CSV Truck Events' for the Record Reader and uses the AvroRecordSetWriter to write the events into Avro. It is a serialized Avro object with the schema identifier in the header that gets published to Kafka for consumption by SAM.

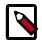

#### Note

Make sure for the PublishKafkaRecord, you change the Kafka Brokers property value to your cluster settings.

| SETTINGS SCHEDULING      | PROPERTIES |                                     | the value to ster setting |
|--------------------------|------------|-------------------------------------|---------------------------|
| Required field           |            |                                     |                           |
| Property                 |            | Value                               |                           |
| Kafka Brokers            | 0          | tp2-hdf6.field.hortonworks.com:6667 |                           |
| Topic Name               | Ø          | \${kafka.topic}                     |                           |
| Record Reader            | 0          | CSV Truck Events                    | <b>→</b>                  |
| Record Writer            | 0          | AvroRecordSetWriter                 | <b>→</b>                  |
| Security Protocol        | Ø          | PLAINTEXT                           |                           |
| Kerberos Service Name    | 0          | No value set                        |                           |
| Kerberos Principal       | Ø          | No value set                        |                           |
| Kerberos Keytab          | 0          | No value set                        |                           |
| SSL Context Service      | Ø          | No value set                        |                           |
| Delivery Guarantee       | 0          | Best Effort                         |                           |
| Message Key Field        | Ø          | No value set                        |                           |
| Max Request Size         | Ø          | 1 MB                                |                           |
| Acknowledgment Wait Time | Ø          | 5 secs                              |                           |
| Max Metadata Wait Time   | 0          | 5 800                               |                           |

## 3.2.4. Start the NiFi Flow

Start the Process Grouped called "Use Case 1".

## 4. Creating a Stream Analytics Application

- 1. Create a Service Pool and Environment [12]
- 2. Create Your First Application [12]
- 3. Creating and Configuring the Kafka Source Stream [13]
- 4. Connecting Components [15]
- 5. Joining Multiple Streams [16]
- 6. Filtering Events in a Stream using Rules [17]
- 7. Using Aggregate Functions over Windows [18]
- 8. Implementing Business Rules on the Stream [19]
- 9. Transforming Data using a Projection Processor [21]

10.Creating Alerts with Notifications Sink [23]

11Streaming Alerts to an Analytics Engine for Dashboarding [24]

12Streaming Violation Events to an Analytics Engine for Descriptive Analytics [25]

13Streaming Violation Events into a Data Lake and Operational Data Store [27]

## **4.1. Create a Service Pool and Environment**

Before you create an application, you have to create a Service Pool and then an Environment that you associate with an application. Refer to the *Streaming Analytics Manager User Guide* sections on Streaming Analytics Manager Environment Setup and Managing Stream Applications.

## **4.2. Create Your First Application**

#### **About This Task**

The Streaming Analtyics Manager provides capabilities to the application developer for building streaming applications. You can go to the Stream Builder UI by select the **Streaming Analytics Manager** service in Ambari and under **Quick Links** select **SAM UI**.

Creating a new stream application requires two steps: clicking the + icon, and then providing a unique name for the stream application and associating the application with an Environment.

Steps

- 1. Click the + icon on the My Applications dashboard and choose New Application.
- 2. Specify the name of the stream application and the environment that you want it to use stream.

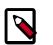

#### Note

The name of the stream application cannot have any spaces.

| Add Stream                    | 2         |
|-------------------------------|-----------|
| AME •                         |           |
| Trucking-IOT-Stream-Analytics |           |
| NVIRONMENT •                  |           |
| Dev                           |           |
|                               |           |
|                               | Cancel Ok |

#### Result

SAM displays the Stream Builder canvas. Builder components on the canvas palette are the building blocks used to build stream applications. Now you are ready to start building the streaming application.

| M   | My Appl       | lications Sample Application Edit and name the stream application   | 4                        |
|-----|---------------|---------------------------------------------------------------------|--------------------------|
|     | Q 🕼           | Last Change 0s ago Version: CURRENT                                 |                          |
| 620 | E             |                                                                     | 1                        |
| 6   | EVENT<br>HUBS | Processor, source, and sink palette     contains builder components | Application and          |
| Ŷ   | HDFS          |                                                                     | deployment configuration |
| ŗ   | KAFKA         |                                                                     |                          |
|     |               |                                                                     |                          |
|     | AGGREGATE     |                                                                     |                          |
|     | BRANCH        |                                                                     |                          |
|     | >≁            |                                                                     |                          |
|     | NIOL          |                                                                     |                          |
|     | PMML          |                                                                     |                          |
|     | PROJECTION    |                                                                     |                          |
|     | *.•           | Deploy button to<br>deploy stream                                   | Status:                  |
|     | RULE          | applications to the streaming engine                                | NOT RUNNING              |
|     | ENRICH        |                                                                     |                          |

## **4.3. Creating and Configuring the Kafka Source Stream**

#### About This Task

The first step in building a stream application is to drag builder components to the canvas. As described in the *Hortonworks DataFlow Overview*, Stream Builder offers four types of builder components: sources, processors, sinks, and custom components.

Every stream application must start with a source.

Complete the following instructions to start building a stream application. Use these steps to implement Requirement 4 of the use case.

Steps

1. Drag the Kafka builder component onto the canvas, creating a Kafka tile:

| 5        | My Appli              | cations / IOT-Trucking-Ref-App                                                           |                                                 |                        |                 |        |
|----------|-----------------------|------------------------------------------------------------------------------------------|-------------------------------------------------|------------------------|-----------------|--------|
| <b>"</b> | Q 🗭                   |                                                                                          |                                                 | Last Change:2m 59s ago | Version:CURRENT | ତ୍ତ୍ 🕈 |
| æ        | EVENT HUBS            | Kafka source tile                                                                        |                                                 |                        |                 |        |
| ு        | CP<br>HDFS            |                                                                                          | Gray dot indicates that the build               |                        |                 |        |
| Ŷ        | <b>&amp;</b><br>KAFKA | & KAFKA 401                                                                              | <ul> <li>component is not configured</li> </ul> |                        |                 |        |
| ₽¢.      | PROCESSOR             | Click the arrows to increase or decrease                                                 |                                                 |                        |                 |        |
|          | AGGREGATE             | the number of builder<br>component instances<br>for performance and<br>scalability needs |                                                 |                        |                 |        |
|          | BRANCH                |                                                                                          |                                                 |                        |                 |        |
|          | ЈОІМ                  |                                                                                          |                                                 |                        |                 |        |

- 2. Set the number of run-time instances for your Kafka tile component by clicking the up arrow on the tile.
- 3. Double-click on the tile to begin configuring Kafka. After you specify a Kafka topic name, SAM communicates with the Schema Registry and displays the schema:

| TruckGeoEvent                                    | Kafka connection settings<br>populated by SAM based of<br>Kafka service in Environme | on the                      | ×  |
|--------------------------------------------------|--------------------------------------------------------------------------------------|-----------------------------|----|
| REQUIRED OPTIONAL NOTES                          | the Service Pool                                                                     |                             |    |
| CLUSTER NAME *                                   |                                                                                      | Output                      |    |
| streamanalytics                                  | -                                                                                    | STRING                      |    |
| SECURITY PROTOCOL *                              |                                                                                      | truckld*<br>INTEGER         |    |
| PLAINTEXT                                        |                                                                                      | driverId*<br>INTEGER        |    |
|                                                  |                                                                                      | driverName*                 |    |
| BOOTSTRAP SERVERS *                              |                                                                                      | routeld*                    |    |
| secure-fenton-hdf5.field.hortonw                 | vorks.com:6667,secure                                                                | INTEGER<br>route*<br>STRING |    |
|                                                  |                                                                                      | eventType*                  |    |
| truck_events_avro                                | -                                                                                    | latitude*                   |    |
| CONSUMER GROUP ID *                              |                                                                                      | longitude*<br>DOUBLE        |    |
| truck_geo_event_1                                |                                                                                      | correlationId*              |    |
|                                                  |                                                                                      | geoAddress<br>STRING        |    |
| After you select<br>SAM fetches th<br>from Schen | e topic schema 🦯                                                                     | Cancel                      | Ok |

#### Result

Once you have configured your Kafka component correctly, the tile component displays a green dot.

#### **More Information**

Hortonworks DataFlow Overview

## **4.4. Connecting Components**

#### **About This Task**

To pass a stream of events from one component to the next, create a connection between the two components. In addition to defining data flow, connections allow you to pass a schema from one component to another.

#### Steps

1. Click the green dot to the left of your source component.

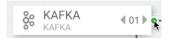

2. Drag your cursor to the component tile to which you want to connect.

#### Example

The following example shows two connections: a connection from Kafka sink TruckGeoStream to the join processor, and a connection from the Kafka sink TruckSpeedStream to the same join processor.

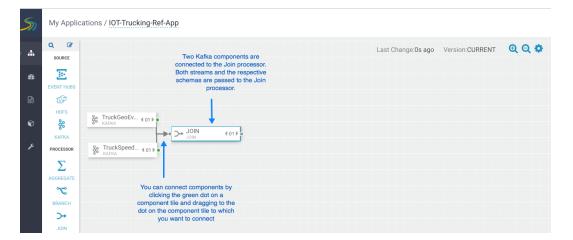

## **4.5. Joining Multiple Streams**

#### About This Task

Joining multiple streams is an important SAM capability. You accomplish this by adding the Join processor to your strream application.

This section shows you how to configure a Join processor that joins the truck geo-event stream with the speed event stream, based on Requirement 5 of the use case.

#### Steps

- 1. Drag a Join processor onto your canvas and connect it to a source.
- 2. Double click the Join tile to open the **Configuration** dialog.
- 3. Configure the Join processors according to the example below.

#### Example

| ations / IOT-Trucking-Dot-A                    | 00                      |                                                         |                    |                         |                                               |  |
|------------------------------------------------|-------------------------|---------------------------------------------------------|--------------------|-------------------------|-----------------------------------------------|--|
| JOIN                                           | Join stream_1 on fi     | eld driverld                                            |                    |                         | Wait 5 seconds for                            |  |
| CONFIGURATION NOTES                            | <b>↓</b>                |                                                         | Inner join with st |                         | streams to catch up<br>before the join occurs |  |
| Input                                          | kafka_stream_1 👻        | driverId -                                              |                    | -                       |                                               |  |
| kafka_stream_1                                 | JOIN TYPE               | SELECT STREAM                                           | SELECT FIELD       | WITH STREAM             | driverId*                                     |  |
| eventTime*<br>string                           | INNER -                 | kafka_stream_2 👻                                        | driverId -         | kafka_stream_1          | driverName*     STRING                        |  |
| eventSource*<br>STRING                         | WINDOW INTERVAL TYPE*   |                                                         |                    |                         | routeld*                                      |  |
| truckld*                                       | Time                    |                                                         | route*<br>string   |                         |                                               |  |
| driverId*                                      | WINDOW INTERVAL*        |                                                         |                    |                         |                                               |  |
| driverName*<br>string                          | 05                      | Seconds                                                 | SLIDING INTERVAL   | 0                       | latitude*                                     |  |
| routeld*                                       | 05                      | Seconds -                                               | ]                  | Seconds                 | DOUBLE                                        |  |
| route*<br>STRING                               | OUTPUT FIELDS*          |                                                         |                    | SELECT AI               | L correlationId*                              |  |
| eventType*<br>string                           | × eventTime × eventSour |                                                         |                    | route × eventType ×     | geoAddress<br>STRING                          |  |
| latitude*<br>DOUBLE                            | × latitude × longitude  | <ul> <li>correlationId</li> <li>x geoAddress</li> </ul> | × speed            | <b>↑</b>                | speed*                                        |  |
| longitude*<br>DOUBLE<br>correlationId*<br>LONG |                         |                                                         |                    | The output of the joins | Cancel Ok                                     |  |

## 4.6. Filtering Events in a Stream using Rules

#### **About This Task**

SAM provides powerful capabilities to filter events in the stream. It uses a Rules Engine, which translates rules into SQL queries that operate on the stream of data.

The following steps demonstrate this, implementing Requirement 6 of the use case.

#### Steps

1. Drag the Rule processor to the canvas and connect it from the Join processors.

| 5   | My Applica   | ations / IOT-Trucking-Ref-App     |                            |                 |  |
|-----|--------------|-----------------------------------|----------------------------|-----------------|--|
| ф   | Q 🕜          |                                   | Last Change: <b>0s ago</b> | Version:CURRENT |  |
| · # | SOURCE       | Drag the Rule processor from      |                            |                 |  |
| æ   | E            | the palette and connect it to the |                            |                 |  |
|     | EVENT HUBS   | Join processor                    |                            |                 |  |
| ф   | ( <u>p</u>   |                                   |                            |                 |  |
|     | HDFS         | Po TruckGeoEv                     |                            |                 |  |
| Ŷ   | <u>&amp;</u> | KafKa                             |                            |                 |  |
|     | KAFKA        | JOIN (01) OIL (01) OIL (01)       |                            |                 |  |
| r   | PROCESSOR    | Se TruckSpeed 4 01 »              |                            |                 |  |
|     | Σ            |                                   |                            |                 |  |
|     | AGGREGATE    |                                   |                            |                 |  |
|     | ~            |                                   |                            |                 |  |
|     | BRANCH       |                                   |                            |                 |  |
|     | >+           |                                   |                            |                 |  |
|     | JOIN         |                                   |                            |                 |  |

- 2. Double click the Rule processor, click the Add new Rules button, and create a new rule.
- 3. Click **OK** to save the new rule.

#### Example

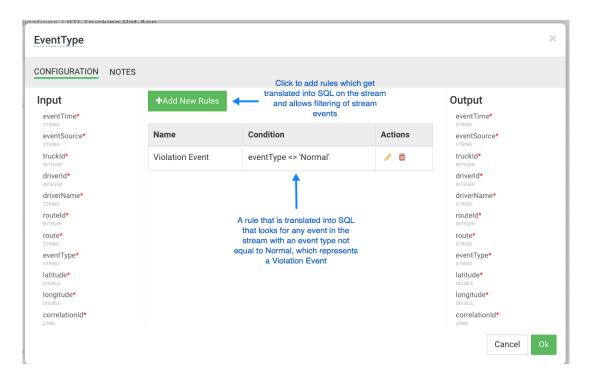

## **4.7. Using Aggregate Functions over Windows**

#### **About This Task**

Windowing is the ability to split an unbounded stream of data into finite sets based on specified criteria such as time or count, so that you can perform aggregate functions (such as sum or average) on the bounded set of events. SAM exposes these capabilities using the Aggregate processor. The Aggregate processor supports two window types, tumbling and sliding windows. The creation of a window can be based on time or count.

The following images show how to use the Aggregate processor to implement Requirement 8 of the use case.

#### Steps

1. Drag the Aggregate processor to the canvas and connect it to the Rule processor.

| 5           | My Applic         | ations / IOT-Trucking-Ref-App                           |
|-------------|-------------------|---------------------------------------------------------|
|             | Q 🗭               | Last Change: 9s ago Version: CURRENT 🤨 🗨 🔅              |
| <b>6</b> 2a | EVENT HUBS        |                                                         |
| \$          | 600<br>HDFS       |                                                         |
| Ø           | <b>%</b><br>KAFKA | <sup>®</sup> TruckGeoEV ∢ 01 »             →● → JOIN    |
| ŗ           | PROCESSOR         | e TruckSpeed (01) Drag the Aggregate processor onto the |
|             | Σ                 | canvas and connect it to                                |
|             | AGGREGATE         | Violent Events Rule                                     |
|             | ~                 |                                                         |
|             | BRANCH            |                                                         |
|             | <b>→</b>          |                                                         |
|             | JOIN              |                                                         |

2. Double-click on the Aggregate processor, and configure it to calculate the average speed of driver over a three-minute duration.

| ONFIGURATION NOTES                | The fields to group by          | At the end of the wind<br>is the new schema the<br>output to the strear<br>average speed of eve | at will be<br>m: the |                       |          |
|-----------------------------------|---------------------------------|-------------------------------------------------------------------------------------------------|----------------------|-----------------------|----------|
| Input                             | SELECT KEYS*                    | average speed of eve                                                                            | ary unver            | Output                |          |
| truckld*                          | × driverId × driverName × route |                                                                                                 | × -                  | driver1d*             |          |
| driverId*                         | WINDOW INTERVAL TYPE*           |                                                                                                 |                      | driverName*<br>STRING |          |
| driverName*<br>STRING             | Time                            |                                                                                                 | -                    | route*<br>STRING      |          |
| routeld*<br>INTEGER               | WINDOW INTERVAL*                |                                                                                                 |                      | speed_AVG*            |          |
| route*<br>STRING                  | 3                               | Minutes -                                                                                       |                      |                       | <b>.</b> |
| eventType*<br>string<br>latitude* | SLIDING INTERVAL                |                                                                                                 |                      |                       |          |
| DOUBLE<br>longitude*              | 3                               | Minutes ~                                                                                       |                      |                       |          |
| COUBLE<br>COrrelationId*          | TIMESTAMP FIELD                 |                                                                                                 |                      |                       |          |
| geoAddress*<br>string             | processingTime × 🔻              |                                                                                                 |                      |                       |          |
| speed*                            | Output Fields                   |                                                                                                 |                      |                       |          |

## **4.8. Implementing Business Rules on the Stream**

#### **About This Task**

This section shows you how to implement the business rule you created above to detect high speeding drivers. "High speed" is defined as greater than 80 miles per hour over a three-minute time window.

This step partially implements Requirement 8 of the use case.

#### Steps

1. Drag the Rule processor onto the canvas and connect to it to the DriverAvgSpeed Aggregate processor:

| 5   | My Applic             | lications / IOT-Trucking-Ref-App                                                                                                    |           |
|-----|-----------------------|----------------------------------------------------------------------------------------------------|-----------|
| #   | Q 🕑                   | Last Change:0s ago Version:CURRENT                                                                                                    | ତ୍ତ୍ ତ୍ 🕈 |
| 636 | EVENT HUBS            |                                                                                                    |           |
| ф   | 600<br>HDFS           |                                                                                                    |           |
| Ø   | <b>&amp;</b><br>KAFKA | %         TruckGeoEv         401 >           →• →         JOIN         401 >         •         •         •         •         •         •         •         •         •         •         •         •         •         •         •         •         •         •         •         •         •         •         •         •         •         •         •         •         •         •         •         •         •         •         •         •         •         •         •         •         •         •         •         •         •         •         •         •         •         •         •         •         •         •         •         •         •         •         •         •         •         •         •         •         •         •         •         •         •         •         •         •         •         •         •         •         •         •         •         •         •         •         •         •         •         •         •         •         •         •         •         •         •         •         •         •         •         •         < |           |
| r   | PROCESSOR             | Se TruckSpeed (01)                                                                                                    |           |
|     | AGGREGATE             | carvas and connect it to the<br>DriverAvgSpeed Aggregate<br>processor                                                                                                    |           |
|     |                       |                                                                                                    |           |
|     | JOIN                  |                                                                                                    |           |

2. Configure the business rule as follows:

| Add New Rule      |                   |                  |        | ×         |
|-------------------|-------------------|------------------|--------|-----------|
| RULE NAME*        |                   |                  |        |           |
| Speeding Driver   |                   |                  |        |           |
| DESCRIPTION*      |                   |                  |        |           |
| Driver who is spe | eding excessively |                  |        |           |
| CREATE QUERY*     | speed_AVG         | × 👻 GREATER_THAN | × 💌 80 | × - +     |
| QUERY PREVIEW:    |                   |                  |        |           |
| speed_AVG > 80    | )                 |                  |        |           |
|                   |                   |                  |        |           |
|                   |                   |                  |        |           |
|                   |                   |                  |        |           |
|                   |                   |                  |        |           |
|                   |                   |                  |        |           |
|                   |                   |                  |        | Cancel Ok |

#### Result

The fully configured business rule should look similar to the following. Only high speed events continue on in the stream.

| CONFIGURATION NOTES                      |                 | events         | high speed<br>continue on in<br>e stream |                                          |
|------------------------------------------|-----------------|----------------|------------------------------------------|------------------------------------------|
| Input<br>driverId*                       | ♣Add New Rules  |                |                                          | driverId*                                |
| INTEGER<br>driverName*<br>STRING         | Name            | Condition      | Actions                                  | INTEGER<br>driverName*<br>STRING         |
| route*<br>STRING<br>speed_AVG*<br>DOUBLE | Speeding Driver | speed_AVG > 80 |                                          | route*<br>STRING<br>speed_AVG*<br>DOUBLE |

## **4.9. Transforming Data using a Projection Processor**

#### **About This Task**

It is common to do transformations on the events in the stream. In our case, before we alert on the speeding driver, we want to convert the average speed we calculated in the aggregate processor into a integer from a double so it is easier to display in the alert. The projection processor allows you to do these transformations.

#### Steps

1. Drag the Projection processor onto the canvas and connect to it to the IsDriverSpeeding Rule processor:

| 5           | My Applic           | ations / IOT-Trucking-Ref-App                                                |                                                                                                    |       |
|-------------|---------------------|------------------------------------------------------------------------------|----------------------------------------------------------------------------------------------------|-------|
| *           | Q Ø<br>SOURCE       |                                                                              | Last Change 23s ago Version: CURRENT C                                                                                                    | Q Q Ø |
| <b>43</b> 4 | EVENT HUBS          |                                                                              | ► DriverAvgS (0) ► The BDriverSp (0) ► The PROJECTION (0) ► The PROJECTION (0) ► The PROJECTION (0) ► The PROJECTION (0) ► The PROJECTION (0) ► The PROJECTION (0) ► The PROJECTION (0) ► The PROJECTION (0) ► The PROJECTION (0) ► The PROJECTION (0) ► The PROJECTION (0) ► The PROJECTION (0) ► The PROJECTION (0) ► The PROJECTION (0) ► THE PROJECTION (0) ► THE P |       |
| ©<br>,×     | KAFKA<br>PROCESSOR  | %     TuckSeeEV ∢01 >       MARA     →       JOIN     ∢01 >       %     KARA | • • • • EventType < (1) •                                                                                                    |       |
|             | ∑<br>Aggregate<br>℃ | 0° KARA                                                                      |                                                                                                    |       |
|             |                     |                                                                              |                                                                                                    |       |

2. When you double click on the projection processor, you will see a number of out of the box functions however a Round function does not exist.

| PROJECTION          |                                | ×         |
|---------------------|--------------------------------|-----------|
| CONFIGURATION NOTES | S                              |           |
| Input               | PROJECTION FIELDS*             | Output    |
| driverId*           | Select 👻                       |           |
| driverName*         | FUNCTION ARGUMENTS FIELDS NAME |           |
| route*<br>STRING    | Select × 🔺 Select 👻            |           |
| speed_AVG*          | UPPER                          |           |
|                     | LOWER                          |           |
|                     | INITCAP                        |           |
|                     | SUBSTRING                      |           |
|                     | CHAR_LENGTH                    |           |
|                     | CONCAT                         |           |
|                     |                                |           |
|                     |                                |           |
|                     |                                | Cancel Ok |

- 3. Adding UDFs (User Defined Functions) is easy to do within SAM. Follow the below steps to add Round UDF function to SAM.
  - a. From the left-hand menu, click **Configuration**, then **Application Resources**.
  - b. Select the **UDF** tab and click the + sign to create the ROUND UDF. The jar for this UDF can be downloaded from here. The simple java class used to implement this Round function using the SAM SDK can be found here. Unzip the downloaded artifact and use the jar called sam-custom-udf-0.0.5.jar. Configure the UDF with the following values:

| Add UDF                                   | ×         |
|-------------------------------------------|-----------|
| NAME *                                    |           |
| ROUND                                     |           |
| DISPLAY NAME *                            |           |
| ROUND                                     |           |
| DESCRIPTION *                             |           |
| Rounds a double to integer                |           |
| TYPE *                                    |           |
| FUNCTION                                  | ▼         |
| CLASSNAME *                               |           |
| hortonworks.hdf.sam.custom.udf.math.Round |           |
| UDF JAR *                                 |           |
| ⇔ Browse sam-custom-udf-0.0.5.jar         |           |
|                                           |           |
|                                           | Cancel Ok |

c. After uploading the UDF, you should see the new Round UDF created.

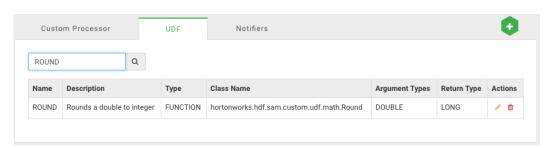

4. After creating the UDF, go back to your Application and double click on the on the Projection Processor you added to the canvas and you see ROUND in the **FUNCTION** drop down list. Configure the ROUND function as the following:

| Round       X         CONFIGURATION NOTES       PROJECTION FIELDS*       Output         diverd*       FUNCTION       Arguments       FIELDS NAME         otomet       speed_AVG       otomet       store         store       speed_AVG       otomet       store         otomet       itomet       speed_AVG       otomet         store       speed_AVG       otomet       speed_AVG         otomet       itomet       speed_AVG       speed_AVG         otomet       itomet       speed_AVG       speed_AVG         otomet       itomet       speed_AVG       speed_AVG         otomet       itomet       speed_AVG       speed_AVG         otomet       itomet       speed_AVG       speed_AVG         itomet       speed_AVG       speed_AVG       speed_AVG         itomet       speed_AVG       speed_AVG       speed_AVG         itomet       speed_AVG       speed_AVG       speed_AVG         itomet       speed_AVG       speed_AVG       speed_AVG         itomet       speed_AVG       speed_AVG       speed_AVG         itomet       speed_AVG       speed_AVG       speed_AVG                                                                                                    | )T Trucking Dof App                                                   |       |          |            |           |  |   |                                                                                                    |    |
|----------------------------------------------------------------------------------------------------|-----------------------------------------------------------------------|-------|----------|------------|-----------|--|---|----------------------------------------------------------------------------------------------------|----|
| Input   driverda   driverdame*   strase   speed_AVG*   Downst   PROJECTION FIELDS* I driverda driver/Name × route × speed_AVG FUNCTION ARGUMENTS FIELDS NAME Speed_AVG* Speed_AVG* | Round                                                                 |       |          |            |           |  |   |                                                                                                    | ×  |
| driver/d*   wirtcols   driver/lame*   straws   route*   straws   speed_AVG*   DOUBLE   Counce Counce <th>CONFIGURATION</th> <th>NOTES</th> <th></th> <th></th> <th></th> <th></th> <th></th> <th></th> <th></th>                                                                                                    | CONFIGURATION                                                         | NOTES |          |            |           |  |   |                                                                                                    |    |
|                                                                                                    | driverId*<br>INTEGER<br>driverName*<br>STRING<br>STRING<br>Speed_AVG* |       | FUNCTION | driverName | ARGUMENTS |  | + | driverId*<br>NTTGR<br>driverName*<br>STRNG<br>STRNG<br>Speed_AVG*<br>DOWELE<br>Speed_AVG_Round*<br>LONG | Ok |

## **4.10. Creating Alerts with Notifications Sink**

#### About This Task

The Notifications sink allows you to create alerts. The Notification sink supports email alerts, and it is extensible- you can plug in other types of notifications.

The following steps demonstrate how to create email alerts when drivers are speeding. Like custom UDFs, custom notifications can be added to SAM.

#### Steps

1. Drag the Notifications sink to the canvas and connect to it to the Round Projection.

| 5 | My Applic          | ations / IOT-Trucking-Ref-App      |                      |                                                                                                    |
|---|--------------------|------------------------------------|----------------------|----------------------------------------------------------------------------------------------------|
|   | Q 🕼                |                                    |                      | Last Change 2m 14s ago Version: CURRENT 🔍 Q 📿 🔅                                                                                                    |
| æ | EVENT HUBS         |                                    |                      | NOTIFICATION 401 >                                                                                                    |
| ø | CP<br>HDFS         |                                    |                      | $ \sum_{Accessful} \underbrace{\sum_{Accessful}}_{Accessful} \left\{ \begin{array}{c} \sigma \\ \sigma \end{array} \right\} = \underbrace{\sum_{BCACCESSful}}_{BCACCESSful} \left\{ \begin{array}{c} \sigma \\ \sigma \end{array} \right\} = \underbrace{\sum_{BCACCESSful}}_{BCACCESSful} \left\{ \begin{array}{c} \sigma \\ \sigma \end{array} \right\} = \underbrace{\sum_{BCACCESSful}}_{BCACCESSful} \left\{ \begin{array}{c} \sigma \\ \sigma \end{array} \right\} = \underbrace{\sum_{BCACCESSful}}_{BCACCESSful} \left\{ \begin{array}{c} \sigma \\ \sigma \end{array} \right\} = \underbrace{\sum_{BCACCESSful}}_{BCACCESSful} \left\{ \begin{array}{c} \sigma \\ \sigma \end{array} \right\} = \underbrace{\sum_{BCACCESSful}}_{BCACCESSful} \left\{ \begin{array}{c} \sigma \\ \sigma \end{array} \right\} = \underbrace{\sum_{BCACCESSful}}_{BCACCESSful} \left\{ \begin{array}{c} \sigma \\ \sigma \end{array} \right\} = \underbrace{\sum_{BCACCESSful}}_{BCACCESSful} \left\{ \begin{array}{c} \sigma \\ \sigma \end{array} \right\} = \underbrace{\sum_{BCACCESSful}}_{BCACCESSful} \left\{ \begin{array}{c} \sigma \\ \sigma \end{array} \right\} = \underbrace{\sum_{BCACESSful}}_{BCACESSful} \left\{ \begin{array}{c} \sigma \\ \sigma \end{array} \right\} = \underbrace{\sum_{BCACESful}}_{BCACESful} \left\{ \begin{array}{c} \sigma \\ \sigma \end{array} \right\} = \underbrace{\sum_{BCACESful}}_{BCACESful} \left\{ \begin{array}{c} \sigma \\ \sigma \end{array} \right\} = \underbrace{\sum_{BCACESful}}_{BCACESful} \left\{ \begin{array}{c} \sigma \\ \sigma \end{array} \right\} = \underbrace{\sum_{BCACESful}}_{BCACESful} \left\{ \begin{array}{c} \sigma \\ \sigma \end{array} \right\} = \underbrace{\sum_{BCACESful}}_{BCACESful} \left\{ \begin{array}{c} \sigma \\ \sigma \end{array} \right\} = \underbrace{\sum_{BCACESful}}_{BCACESful} \left\{ \begin{array}{c} \sigma \\ \sigma \end{array} \right\} = \underbrace{\sum_{BCACESful}}_{BCACESful} \left\{ \begin{array}{c} \sigma \\ \sigma \end{array} \right\} = \underbrace{\sum_{BCACESful}}_{BCACESful} \left\{ \begin{array}{c} \sigma \\ \sigma \end{array} \right\} = \underbrace{\sum_{BCACESful}}_{BCACESful} \left\{ \begin{array}{c} \sigma \\ \sigma \end{array} \right\} = \underbrace{\sum_{BCACESful}}_{BCACESful} \left\{ \begin{array}{c} \sigma \\ \sigma \end{array} \right\} = \underbrace{\sum_{BCACESful}}_{BCACESful} \left\{ \begin{array}{c} \sigma \\ \sigma \end{array} \right\} = \underbrace{\sum_{BCACESful}}_{BCACESful} \left\{ \begin{array}{c} \sigma \\ \sigma \end{array} \right\} = \underbrace{\sum_{BCACESful}}_{BCACESful} \left\{ \begin{array}{c} \sigma \\ \sigma \end{array} \right\} = \underbrace{\sum_{BCACESful}}_{BCACESful} \left\{ \begin{array}{c} \sigma \\ \sigma \end{array} \right\} = \underbrace{\sum_{BCACESful}}_{BCACESful} \left\{ \begin{array}{c} \sigma \\ \sigma \end{array} \right\} = \underbrace{\sum_{BCACESful}}_{BCACESful} \left\{ \begin{array}{c} \sigma \\ \sigma \end{array} \right\} = \underbrace{\sum_{BCACESful}}_{BCACESful} \left\{ \begin{array}{c} \sigma \\ \sigma \end{array} \right\} = \underbrace{\sum_{BCACESful}}_{BCACESful} \left\{ \begin{array}{c} \sigma \\ \sigma \end{array} \right\} = \underbrace{\sum_{BCACESful}}_{BCACESful} \left\{ \begin{array}{c} \sigma \\ \sigma \end{array} \right\} = \underbrace{\sum_{BCACESful}}_{BCACESful} \left\{ \begin{array}{c} \sigma \\ \sigma \end{array} \right\} = \underbrace{\sum_{BCACESful}}_{BCACESful} \left\{ \begin{array}{c} \sigma \\ \sigma \end{array} \right\} = \underbrace{\sum_{BCACESful}}_{BCACESful} \left\{ \begin{array}{c} \sigma \\ \sigma \end{array} \right\} = \underbrace{\sum_{BCACESful}}_{BCACESful} \left\{ \begin{array}{c} \sigma \\ \sigma \end{array} \right\} = \underbrace{\sum_{BCACESful}}_{BCACESful} \left\{ \begin{array}{c} \sigma \\ \sigma \end{array} \right\} = \underbrace{\sum_{BCACESful}}_{BCACESful} \left\{ \begin{array}{c} \sigma \\ \sigma \end{array} \right\} = \underbrace{\sum_{BCACESful}}_{BCACESful} \left\{ \begin{array}{c} \sigma \\ \sigma \end{array} \right\} = \underbrace{\sum_{BCACESful}}_{BCACESful} \left\{ \begin{array}{c} \sigma \\ \sigma \end{array} \right\} = \underbrace{\sum_{BCACESful}}_{BCACESful} \left\{ \begin{array}{c} \sigma \\ \sigma \end{array} \right\} = \underbrace{\sum_{BCACESful}}_{BCACESful} \left\{ \begin{array}{c} \sigma \\ $ |
| Ø | <b>86</b><br>карка | % TruckGeoEv ∉01 ▶ •<br>KAFKA JOIN | ∢01▶•─●• ⊕ EventType | 4012                                                                                                    |
| r | PROCESSOR          | KAPKA € 01 €                       |                      |                                                                                                    |
|   | AGGREGATE          |                                    |                      |                                                                                                    |

2. Configure the Notifications sink to generate email alerts for high speeding drivers.

| Alert-Speeding-Driver-Alert                   |                                                                                                    |    |  |  |  |  |
|-----------------------------------------------|----------------------------------------------------------------------------------------------------|----|--|--|--|--|
| REQUIRED OPTIONAL NO                          | TES                                                                                                    |    |  |  |  |  |
| Input                                         | FROM EMAIL ID *                                                                                                |    |  |  |  |  |
| driverId*                                     | hwx.hdf.testing@gmail.com                                                                                      |    |  |  |  |  |
| driverName*<br>string                         | TO EMAIL ID *                                                                                                  |    |  |  |  |  |
| route*<br>STRING                              | hwx.hdf.testing@gmail.com                                                                                      |    |  |  |  |  |
| speed_AVG*                                    | EMAIL SUBJECT *                                                                                                |    |  |  |  |  |
| speed_AVG_Round*                              | Speeding Driver                                                                                                |    |  |  |  |  |
| You can refer to the<br>input schema using EL | EMAIL CONTENT TYPE                                                                                             |    |  |  |  |  |
| to create customized<br>alert messages        | text/plain                                                                                                    |    |  |  |  |  |
| alert messages                                | EMAIL BODY *                                                                                                   |    |  |  |  |  |
|                                               | Driver \${driverName} is speeding at<br>\${speed_AVG_Round} mph over the last 3 minutes<br>on route: \${route} |    |  |  |  |  |
|                                               |                                                                                                    | Ok |  |  |  |  |

## **4.11. Streaming Alerts to an Analytics Engine for Dashboarding**

#### **About This Task**

In addition creating notification alerts, a common use case requirement is to send these alerts to a dashboard so they can be displayed and visualized. SAM offers this capability by allowing you to stream data into DRUID and then using Superset to create dashboards and visualizations.

#### Steps

1. Drag the Druid sink to the canvas and connect to it to the Round Projection.

| 5  | My Applica        | ations / IOT-Trucking-Ref-App    |                         |                 |                          |                                |               |         |
|----|-------------------|----------------------------------|-------------------------|-----------------|--------------------------|--------------------------------|---------------|---------|
| æ  | Q 🕼               |                                  |                         |                 | La                       | ist Change: <b>0s ago</b> Vers | aion:CURRENT  | ଷ୍ ପ୍ 🕈 |
| ණි | EVENT HUBS        |                                  |                         |                 |                          |                                | FICATI 4 01 ) |         |
| đ  | CP<br>HDFS        |                                  |                         | DriverAvgS (01) | s isDriverSp 401 Project |                                |               |         |
| Ø  | <b>%</b><br>KAFKA | 8 TruckGeoEv ∢01 ▶<br>KAFKA JOIN | ∢01 ▶ • → • 🔭 EventType | (01)            |                          |                                | JID           |         |
| عر | PROCESSOR         | Se TruckSpeed ∉01⊁●              |                         |                 |                          |                                |               |         |
|    |                   |                                  |                         |                 |                          |                                |               |         |
|    | BRANCH            |                                  |                         |                 |                          |                                |               |         |

2. Stream these events into a Druid cube called **alerts-speeding-drivers-cube** by configuring the Druid processor like the following.

| Alert-Speeding-Driver-Cube ×                                                                             |                                                                                                    |  |  |  |  |  |
|----------------------------------------------------------------------------------------------------|----------------------------------------------------------------------------------------------------|--|--|--|--|--|
| REQUIRED OPTIONAL N                                                                                      | OTES                                                                                                    |  |  |  |  |  |
| Input<br>driverId*<br>INTEGER<br>driverName*<br>STRNG<br>speed_AVG*<br>DOULE<br>speed_AVG_Round*<br>LONG | DATASOURCE NAME *          alerts-speeding-drivers-cube         ZOOKEEPER CONNECT STRING *         secure-fenton-hdf1.field.hortonworks.com:2181,secure-f         DIMENSIONS *         * driverId * driverName * route         * speed_AVG * speed_AVG_Round         TIMESTAMP FIELD NAME *         processingTime         WINDOW PERIOD *         PT10M         Cancel       0k |  |  |  |  |  |

3. In the **Creating Visualization Section**, describe how to create dashboards for the **alertsspeeding-drivers-cube**.

## **4.12. Streaming Violation Events to an Analytics Engine for Descriptive Analytics**

#### **About This Task**

Now lets implement Requirement 7:

All infraction events need to be available for descriptive analytic (dash-boarding, visualizations, etc.) by a business analyst. The analyst needs the ability to do analysis on the streaming data.

The analytics engine in SAM is powered by Druid. The following steps show how to stream data into Druid, so that a business analyst can use the Stream Insight Superset module to generate descriptive analytics.

Steps

1. Drag the Druid processor to the canvas and connect it to the ViolationEvents Rule processor.

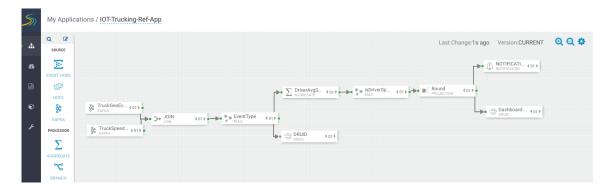

2. Configure the Druid processor. You can edit the ZooKeeper connect string in the advanced section of the Druid Service in Ambari, under the property druid.zk.service.host.

|                                     | be                                   | The name of the insight data<br>source/cube to which you<br>want to stream data.<br>Business analysts use these |  |  |  |  |  |
|-------------------------------------|--------------------------------------|----------------------------------------------------------------------------------------------------|--|--|--|--|--|
| REQUIRED OPTIONAL                   | NUTES                                | data sources to query the<br>data                                                                               |  |  |  |  |  |
| Input                               | DATASOURCE NAM                       | E*                                                                                                    |  |  |  |  |  |
| eventTime*<br>STRING                | violation-event                      | s-cube                                                                                                    |  |  |  |  |  |
| eventSource*<br>string              | ZOOKEEPER CONN                       | ECT STRING *                                                                                                    |  |  |  |  |  |
| truckid*<br>INTEGER                 | secure-fenton-                       | secure-fenton-hdf1.field.hortonworks.com:2181,secure-f                                                          |  |  |  |  |  |
| driverId*<br>INTEGER<br>driverName* | DIMENSIONS *                         |                                                                                                    |  |  |  |  |  |
| STRING<br>routeld*                  | × eventTime                          | × eventSource × truckId<br>driverName × routeId × route                                                         |  |  |  |  |  |
| route*<br>STRING                    | × eventType                          | × latitude × longitude                                                                                          |  |  |  |  |  |
| eventType*<br>STRING                | × correlationId × geoAddress × speed |                                                                                                    |  |  |  |  |  |
| latitude*                           | TIMESTAMP FIELD                      | NAME *                                                                                                    |  |  |  |  |  |
| longitude*                          | processingTim                        | e 🔻                                                                                                    |  |  |  |  |  |
| correlationId*                      | WINDOW PERIOD *                      |                                                                                                    |  |  |  |  |  |
|                                     |                                      | Cancel Ok                                                                                                    |  |  |  |  |  |

3. Configure the Aggregator Info settings, under the OPTIONAL menu

| Violation-Events-Cube ×                                                                                                    |                                                                                                    |  |  |  |  |  |  |  |
|----------------------------------------------------------------------------------------------------|----------------------------------------------------------------------------------------------------|--|--|--|--|--|--|--|
| REQUIRED OPTIONAL                                                                                                    | NOTES                                                                                                    |  |  |  |  |  |  |  |
| Input<br>eventTime*<br>strinks<br>eventSource*<br>strinks<br>truckld*<br>integer<br>driverName*<br>strinks<br>routeld*<br>integer<br>route*<br>strinks<br>eventType*<br>strinks<br>latiude*<br>bouble<br>bouble<br>correlationld* | DRUID PARTITIONS          1         PARTITION REPLICATION         1         Aggregator Info +         Aggregator Info •         Count Aggregator         NAME •         cnt |  |  |  |  |  |  |  |
| Add a Count Aggregator and give it a name                                                                                                    |                                                                                                    |  |  |  |  |  |  |  |

## **4.13. Streaming Violation Events into a Data Lake and Operational Data Store**

#### About This Task

Another common requirement is to stream data into an operational data store like HBase to power real-time web apps as well as a data lake powered by HDFS for long term storage and batch etl and analytic.

#### Steps

1. You will need ot have HBase service running. This can be easily done by adding the HDP HBase Service via Ambari. Create a new HBase table by logging into an node where Hbase client is installed then execute the below commands

cd /usr/hdp/current/hbase-client/bin
/hbase shell
create 'violation\_events', {NAME=> 'events', VERSIONS => 3};

2. Create the following directory in HDFS and give it access to all users. Log into a node where HDFS client is installed and execute the below commands

su hdfs hadoop fs -mkdir /apps/trucking-app hadoop fs -chmod 777 /apps/trucking-app

3. Drag the HBase sink to the canvas and connect it to the ViolationEvents Rule processor.

| 5          | My Applic  | ations / IOT-Trucking-Ref-App                                                                                                    |                          |                        |                                                                  |                |              |                   |       |
|------------|------------|----------------------------------------------------------------------------------------------------|--------------------------|------------------------|------------------------------------------------------------------|----------------|--------------|-------------------|-------|
|            |            |                                                                                                    |                          |                        |                                                                  | Last Ch        | nange:1s ago | Version:CURRENT   | Q Q 🕈 |
| 620        | SOURCE     |                                                                                                    |                          |                        |                                                                  |                | <b>⊢••</b> ⊕ | NOTIFICATI 4 01 > |       |
| ø          | EVENT HUBS |                                                                                                    |                          | DriverAvgS             | 401▶ •→• <sup>•</sup> <sup>•</sup> isDriverSp<br><sub>RULE</sub> | <01▶ → ■ Round | 4 01 ▶ •     |                   |       |
| Ø          | HDFS       | TruckGeoEv ∉ 01 ▶     KAFRA                                                                                                    |                          |                        |                                                                  |                |              | Dashboard 401 >   |       |
| <i>پ</i> ر | KAFKA      | Sonn     Sonn     Sonn | ∢01 ▶ • → • • Bulle Rule | 4 01 ▶ ••• → Violation | ≪01▶                                                             |                |              | DROID             |       |
|            |            |                                                                                                    |                          | HBASE HBASE            | 401▶                                                             |                |              |                   |       |
|            | ×          |                                                                                                    |                          |                        |                                                                  |                |              |                   |       |
|            | BRANCH     |                                                                                                    |                          |                        |                                                                  |                |              |                   |       |

4. Configure the Hbase Sink as below.

| Operational-Store-Violation-Events × |                          |  |  |  |  |  |  |
|--------------------------------------|--------------------------|--|--|--|--|--|--|
| REQUIRED OPTIONAL N                  | OTES                     |  |  |  |  |  |  |
| Input                                | CLUSTER NAME *           |  |  |  |  |  |  |
| eventTime*<br>string                 | streamanalytics -        |  |  |  |  |  |  |
| eventSource*<br>STRING               | HBASE TABLE *            |  |  |  |  |  |  |
| truckId*<br>INTEGER                  | default:violation_events |  |  |  |  |  |  |
| driverId*                            | COLUMN FAMILY *          |  |  |  |  |  |  |
| driverName*<br>STRING                | events                   |  |  |  |  |  |  |
| routeld*                             |                          |  |  |  |  |  |  |
| route*                               | BATCH SIZE *             |  |  |  |  |  |  |
| eventType*<br>string                 | 100                      |  |  |  |  |  |  |
| latitude*                            |                          |  |  |  |  |  |  |
| longitude*                           |                          |  |  |  |  |  |  |
| correlationId*                       |                          |  |  |  |  |  |  |
|                                      | Cancel Ok                |  |  |  |  |  |  |

| Operational-Store-Violation-Events × |               |           |  |  |  |  |  |
|--------------------------------------|---------------|-----------|--|--|--|--|--|
| REQUIRED OPTIONAL N                  | OTES          |           |  |  |  |  |  |
| Input                                | WRITE TO WAL? |           |  |  |  |  |  |
| eventTime*<br>STRING                 | ROW KEY FIELD |           |  |  |  |  |  |
| eventSource*<br>string               | eventTime     | -         |  |  |  |  |  |
| truckId*<br>INTEGER                  |               |           |  |  |  |  |  |
| driverId*                            |               |           |  |  |  |  |  |
| driverName*<br>STRING                |               |           |  |  |  |  |  |
| routeld*                             |               |           |  |  |  |  |  |
| route*<br>STRING                     |               |           |  |  |  |  |  |
| eventType*<br>string                 |               |           |  |  |  |  |  |
| latitude*                            |               |           |  |  |  |  |  |
| longitude*                           |               |           |  |  |  |  |  |
| correlationId*                       |               |           |  |  |  |  |  |
|                                      |               | Cancel Ok |  |  |  |  |  |

5. Drag the HDFS sink to the canvas and connect it to the ViolationEvents Rule processor.

| 5       | My Applica          | ations / IOT-Trucking-Ref-App |                       |                                                              |                            |                |                           |           |
|---------|---------------------|-------------------------------|-----------------------|--------------------------------------------------------------|----------------------------|----------------|---------------------------|-----------|
| ) #     | Q 🕼                 |                               |                       |                                                              |                            | Last Cha       | ange:0s ago Version:CURRE | ENT 🔍 Q 🍄 |
| æ       |                     |                               |                       |                                                              |                            |                | NOTIFICATION 4 01         | •         |
| 6       | CP<br>HDFS          |                               |                       | DriverAvgS                                                   | 4 01 ▶ • → • ⊕ sisDriverSp | 401 PROJECTION | <b>4</b> 01 <b>▶</b> ●    |           |
| ی<br>عر | <b>če</b><br>Kafka  |                               | €01 » •→• • EventType | <ul> <li>€ 101 ▶ 010 • → Violation</li> <li>DRUID</li> </ul> | 401▶                       |                | Dashboard 4 o             | nÞ        |
|         | PROCESSOR           | §e TruckSpeed ∢ α1 » ●        |                       |                                                              | · «01»                     |                |                           |           |
|         | AGGREGATE<br>BRANCH |                               |                       | HBASE                                                        | <b>4</b> 01 ▶              |                |                           |           |
|         |                     |                               |                       |                                                              |                            |                |                           |           |
|         | PMML                |                               |                       |                                                              |                            |                |                           |           |

6. Configure HDFS as below. Make sure you have permissiosn to write into the directory you have configired for HDFS path.

| Data-Lake-HDFS                                                                                                    | ×                                                                                                    |
|----------------------------------------------------------------------------------------------------|----------------------------------------------------------------------------------------------------|
| REQUIRED OPTIONAL I                                                                                                    | NOTES                                                                                                    |
| Input<br>eventTime*<br>strung<br>eventSource*<br>strunkid*<br>intregen<br>driverId*<br>intregen<br>driverName*<br>strung<br>routeld*<br>routel<br>strung<br>eventType*<br>strung<br>latitude*<br>poubLe<br>correlationId*<br>Long | PATH *          /apps/trucking-app         FLUSH COUNT *         1000         ROTATION POLICY         Time Based Rotation         ROTATION INTERVAL MULTIPLIER *         3         ROTATION INTERVAL UNIT *         MINUTES         OUTPUT FIELDS * |
|                                                                                                    | Cancel Ok                                                                                                    |

## **5. Deploy an Application**

## **5.1. Configure Deployment Settings**

#### **About This Task**

Before deploying the application, you must configure deployment settings such as JVM size, number of ackers, and number of workers. Because this topology uses a number of joins and windows, you should increase the JVM heap size for the workers.

#### Steps

- 1. Click the gear icon on the top right corner of the canvas to display the **Application Configuration** dialog.
- 2. Increase Number of Workers to 5.
- 3. Set Topology Worker JVM Options to -Xmx3072m.

#### Example

| Application Configuration          | ×  |
|------------------------------------|----|
| GENERAL ADVANCED                   |    |
| NUMBER OF WORKERS                  |    |
| 3                                  |    |
| NUMBER OF ACKERS                   |    |
| 1                                  |    |
| TOPOLOGY MESSAGE TIMEOUT (SECONDS) |    |
| 40                                 |    |
| TOPOLOGY WORKER JVM OPTIONS        |    |
| -Xmx3072m                          |    |
|                                    |    |
|                                    |    |
|                                    |    |
|                                    |    |
| Cancel                             | Ok |

## **5.2.** Deploy the App

After you have configure the application's deployment settings, click the **Deploy** button on the lower right of the canvas.

| 5      | My Applic          | ations / IOT-Trucking-Ref-App             |                       |                                           |                          |                                                |         |                 |               |            |
|--------|--------------------|-------------------------------------------|-----------------------|-------------------------------------------|--------------------------|------------------------------------------------|---------|-----------------|---------------|------------|
| 4      | Q 🕼                |                                           |                       |                                           |                          | Last Change                                    | :8s ago | Version:CURRENT | Q             | <b>a o</b> |
| 43     | EVENT HUBS         |                                           |                       |                                           |                          |                                                |         | NOTIFICATI 4 01 | •             |            |
| đ      | CP<br>HDFS         |                                           |                       | ► DriverAvgS                              | ∢ 01 ▶ • → • * sDriverSp | <ul> <li>€ ■ ■ Round<br/>PROJECTION</li> </ul> | ≪01⊁•   |                 |               |            |
| ۲<br>۲ | KAFKA<br>PROCESSOR | % TruckGeeEV ∢01 ►<br>KAFKA ↓ ↓ ↓ JOIN ∢0 | 1 ▶ ● ● ● ● EventType | <ul> <li>€01 ► ••• → Violation</li> </ul> | 4 01 1                   |                                                | L.,     | Dashboard 40    | 11            |            |
| ,      |                    |                                           |                       | HBASE                                     | 4011                     |                                                |         |                 |               |            |
|        | BRANCH             |                                           |                       | Data-Lake                                 | 4011                     |                                                |         |                 |               |            |
|        |                    |                                           |                       |                                           |                          |                                                |         |                 |               |            |
|        | PMML               |                                           |                       |                                           |                          |                                                |         |                 | atus:<br>TIVE |            |
|        | •                  |                                           |                       |                                           |                          |                                                |         | AC              | IIVE          |            |

During the deployment process, Streaming Analytics Manager completes the following tasks:

- 1. Construct the configurations for the different big data services used in the stream app.
- 2. Create a deployable jar of the streaming app.
- 3. Upload and deploy the app jar to streaming engine server.
- As SAM works through these tasks, it displays a progress bar.

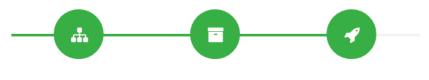

**Building Application Jars** 

The stream application is deployed to a Storm cluster based on the Storm Service defined in the Environment associated with the application.

After the application has been deployed successfully, SAM notifies you and updates the button to red to indicate it is deployed. Click the red button to kill/undeploy the app.

| 5 | My Applic         | ations / IOT-Trucking-Ref-App |                                                                  | Application Deployed Successfully |
|---|-------------------|-------------------------------|------------------------------------------------------------------|-----------------------------------|
| đ | Q 🕼               |                               | Last Change 23                                                   | is ago Version:CURRENT 🔍 Q 🔅      |
| ණ | EVENT HUBS        |                               |                                                                  | NOTIFICATION 401                  |
| đ | CP<br>HDFS        |                               | DriverAvgS 401 • • • \$ IsDriverSp 401 • • • \$ Round Projection | ≪01▶●                             |
| Ŷ | <b>%</b><br>KAFKA |                               | <01> ••• ⇒ Violation <01>                                        | Dashboard 401                     |
| ŗ | PROCESSOR         | § TruckSpeed ∢01 ▶ ●          |                                                                  |                                   |
|   |                   |                               | Operationa 401>                                                  |                                   |
|   | BRANCH            |                               | Data-Lake… ∢on ≽                                                 |                                   |
|   |                   |                               |                                                                  |                                   |
|   | PMML              |                               |                                                                  | Status:                           |
|   | PROJECTION        |                               |                                                                  | ACTIVE                            |

### **5.3. Running the Stream Simulator**

Now that you have developed and deployed the NiFi Flow Application and the Stream Analytics Application, we are ready to run a data simulator that generates truck geo events and sensor events for the apps to process.

To generate the raw truck events serialized into Avro objects using the Schema registry and publish them into the raw Kafka topics, do the following:

1. Download the Data-Loader Unzip it and copy it to the node the cluster. Lets call the directory you unzip it to as: \$DATA\_LOADER\_HOME. Then execute the following. Make sure to replace variables below with your environment specific values (you can find the REST URL to schema registry in Ambari under SAM service for config value registry.url). Make sure java (jdk 1.8) is on your classpath.

```
tar -zxvf $DATA_LOADER_HOME/routes.tar.gz
nohup java -cp \
stream-simulator-jar-with-dependencies.jar \
hortonworks.hdp.refapp.trucking.simulator.
SimulationRegistrySerializerRunnerApp \
20000 \
hortonworks.hdp.refapp.trucking.simulator.impl.domain.transport.Truck \
hortonworks.hdp.refapp.trucking.simulator.impl.collectors.
KafkaEventSerializedWithRegistryCollector \
1 \
$DATA_LOADER_HOME/routes/midwest/ \
10000 \
$KAFKA_BROKER_HOST:$KAFKA_PORT \
$REST_URL_TO_SCHEMA_REGISTRY \
ALL_STREAMS \setminus
NONSECURE &
```

2. You should see events being published into the Kafka topics called: rawtruck\_events\_avro and raw-truck\_speed\_events\_avro, Nifi should be consuming those, enriching them and then pushing into the truck\_events\_avro and truck\_speed\_events\_avro kafka topics and then SAM consumes from those topics.

# 6. Stream Operations

The Stream Operation view provides management of the stream applications, including the following:

- Application life cycle management: start, stop, edit, delete
- Application performance metrics
- Troubleshooting, debugging
- Exporting and importing applications

### 6.1. My Applications View

Once a stream application has been deployed, the Stream Operations displays operational views of the application.

One of these views is called **My Application** dashboard.

To access the application dashboard in SAM, click **My Application** tab (the hierarchy icon). The dashboard displays all applications built using Streaming Analytics Manager:

Each stream application is represented by an application tile. Hovering over the application tile provides status, metrics, and actions you can perform on the stream application.

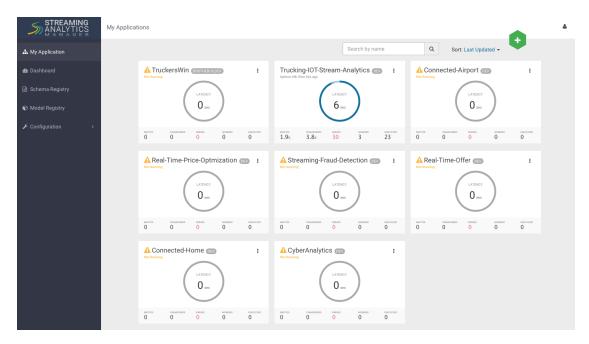

## **6.2. Application Performance Monitoring**

To view application performance metrics (APM) for the application, clicking on the application name on the application tile.

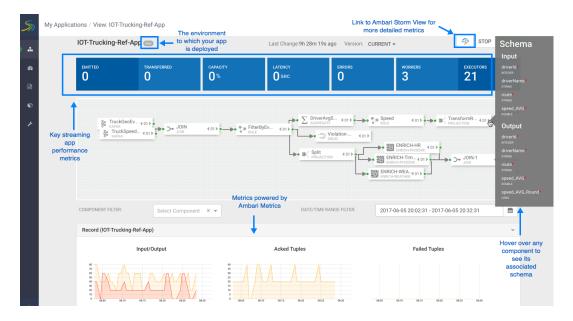

The following diagram describes elements of the APM view.

# **6.3. Troubleshooting and Debugging a Stream** application

At the top right corner of the APM, there is a Storm icon that takes you to the Storm Ambari view.

The Storm Ambari View provides the following capabilities for deeper troubleshooting and debugging:

- Topology View and Metrics: shows a visual representation of the deployed topology and topology level Metrics.
- Distributed Log Search: allows users to search all logs across supervisor machines for a topology; results can include zipped logs.
- Dynamic Log Levels: allows Users and Administrators to dynamically change the log level settings for a running topology.
- Topology Event Inspector: allows viewing of tuples flowing through the topology along with the ability to turn on/off debug events without having to stop/restart the entire topology.
- Dynamic Worker Profiling: allows users to request worker profile data directly from the Storm UI (Heap Dumps, JStack Output, JProfile).

Use the first portion of the Ambari Storm View to review the topology summary and statistics, set event profiling, search logs, and dynamically change them.

| 🝌 Ar              | nbari streamanal 🚺 ops 0 alerts                                                                                      |                |              | Dashboard | Services                         | Hosts Alerts Admin 🏭  | 🛓 admin 🔻                      |
|-------------------|----------------------------------------------------------------------------------------------------|----------------|--------------|-----------|----------------------------------|-----------------------|--------------------------------|
| Topology Listing  | streamline-1-IOT-Trucking-Ref-App                                                                                    |                |              | C         | Distributed log<br>across all lo |                       | - Q                            |
| Window All tim    | e 🔶                                                                                                    | System Summary | OFF          |           | Debug                            | OFF                   | > • • • • D                    |
| TOPOLOGY SUMMAR   | Y                                                                                                    |                | TOPOLOGY STA | TS        |                                  |                       | 1                              |
| ID:               | streamline-1-IOT-Trucking-Ref-App-3-                                                                                 | 1496685847     | Window       | Emitted   | Transferred                      | Complete Latency (ms) | Acked Failed                   |
| Owner:            | storm                                                                                                    |                | 10m 0s       | 0         | 0                                | 0                     | <sup>0</sup> Change log levels |
| Status:           | ACTIVE                                                                                                    |                | 3h 0m 0s     | 0         | 0                                | 0                     | dynamically                    |
| Uptime:           | 9h 42m 9s                                                                                                    |                | 3n Om Os     | 0         | 0                                | 0                     | 0                              |
| Workers:          |                                                                                                    |                | 1d Oh Om Os  | 15360     | 17960                            | 36160.785             | 3100                           |
| Executors:        |                                                                                                    |                | All time     | 15360     | 17960                            | 36160.785             | 3100                           |
| Tasks:            |                                                                                                    |                |              |           |                                  |                       |                                |
| Memory:           | 9408                                                                                                    |                |              |           |                                  |                       |                                |
| Worker-Host:Port: | secure-sam-hdf5.field.hortonworks.co<br>secure-sam-hdf6.field.hortonworks.co<br>secure-sam-hdf6.field.hortonworks.co | m:6701,        |              |           | Turn on even                     | nt profiling          |                                |

Scroll down to review the deployed topology and see metrics about its components.

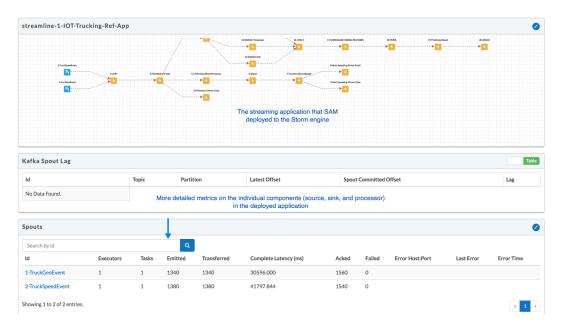

### **6.3.1. Streaming Engine Infrastructure Metrics**

The following dashboard shows infrastructure metrics for the streaming engine used; in this case, it shows details about the Storm cluster.

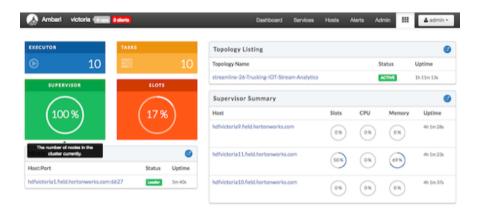

### **6.3.2. Changing Log Levels Dynamically and with Expiration Policies**

When debugging a stream application, the ability to change the log dynamically is a powerful troubleshooting feature. However, since typical stream applications handle millions of events per second, changes to log levels can impact performance unless safeguards such as expiration policies are defined. The following diagram shows how to change log levels with expiration policies.

| Topology Listing         streamline-1          | -IOT-Trucking-Ref-App        |                |                                                  |                           | Search in  | Logs Change Log<br>Level                         |
|------------------------------------------------|------------------------------|----------------|--------------------------------------------------|---------------------------|------------|--------------------------------------------------|
| Window All time                                | \$                           | System Summary | OFF                                              | Debug                     | OFF        |                                                  |
| Modify the logger levels for topology. Note th | nat applying a setting resta |                | Change Log Level<br>rs. To configure the root le | ogger, use the name ROOT. |            | Click the log icon to<br>configure the<br>logger |
| Logger                                         |                              |                | Level                                            | Timeout                   | Expires At | Action                                           |
| com.your.organization.LoggerName               |                              |                | ALL                                              | \$ 30                     |            | •                                                |

### 6.3.3. Distributed Log Search

Storm is a distributed streaming engine, which means that many worker nodes can be used to power the streaming application. Because it has a distributed architecture, logs are distributed across the cluster on many worker nodes. Searching for log data across workers can be a painful process. With distributed log search, however, you can search across all logs located across all worker nodes.

The following steps describe how to use distributed log search.

1. Type your search string in the distributed log search text box:

| 🚕 Ambari streamanal 🔞 ops 🛛 alerta                                                              |                                                      | Dashboard Services Hosts                                                              | Alerts | Admin  | admin 🗸                                               |        |
|-------------------------------------------------------------------------------------------------|------------------------------------------------------|---------------------------------------------------------------------------------------|--------|--------|-------------------------------------------------------|--------|
| Topology Listing > streamline-1-IOT-Trucking-Ref-App                                            | and configu                                          | ou want to search across logs,<br>are whether you want to also<br>earch archived logs |        | ERROR  |                                                       | - Q    |
| Window All time                                                                                 | OFF                                                  | Debug                                                                                 | OFF    |        | <ul><li>Search archived</li><li>Deep Search</li></ul> | d logs |
| Modify the logger levels for topology. Note that applying a setting restarts the timer in the w | Change Log Level<br>orkers. To configure the root le | ogger, use the name ROOT.                                                             |        |        |                                                       |        |
| Logger                                                                                          | Level                                                | Timeout                                                                               | Expli  | res At | Action                                                |        |
| comyour.organization.LoggerName                                                                 | ALL                                                  | \$ 30                                                                                 |        |        |                                                       |        |

- 2. Review the results.
- 3. Click on the link to navigate to the exact location in the log file.

| Search streamline-26-Trucking-IOT-Stream-Analyti | cs-1-1487181566: Rule | Search Se   | arch Archived Logs: 🗆                                                                                                    |
|--------------------------------------------------|-----------------------|-------------|----------------------------------------------------------------------------------------------------|
| host:port                                        | Match                 |             |                                                                                                    |
| hdfvictoria11.field.hortonworks.com:6700         |                       | executor [] | 1 -1]<br>NFO] Loading executor 138.1-WindowedRutesProcessor:[5 5]<br>NFO] Loaded executor tasks 138.1-WindowedRutesProcessor:[5 5]<br>Click on the link to be |

### 6.4. Exporting and Importing Stream applications

Service pool and environment abstractions combined with import and export capabilities allow you to move a stream application from one environment to another easily.

To export a stream application, click the Export icon on the **My Application** dashboard. This downloads a JSON file that represents your streaming application.

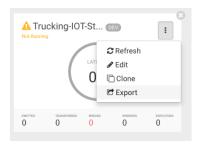

To import a stream application that was exported in JSON format:

1. Click on the + icon in My Applications View and select import application:

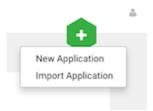

2. Select the JSON file that you want to import, provide a unique name for the application and specify which environment to use.

| Import Stream                                     |        | ×  |
|---------------------------------------------------|--------|----|
| SELECT JSON FILE *                                |        | 2  |
| Choose File Trucking-IOT-Streaming-Analtyics.json |        |    |
| TOPOLOGY NAME                                     |        |    |
| Trucking-IOT-Streaming-Analtics-App-Import        |        |    |
| ENVIRONMENT *                                     |        |    |
| Dev                                               |        | ~  |
|                                                   | Cancel | Ok |

# 7. Advanced: Doing Predictive Analytics on the Stream

Requirement 10 of this use case states the following:

Execute a logistical regression Spark ML model on the events in the stream to predict if a driver is going to commit a violation. If violation is predicted, then alert on it.

HDP, the Hortonworks data at rest platform provides powerful set of tools for data engineers and scientists to build powerful analytics with data processing engines like Spark Streaming, Hive and Pig. The below diagram illustrates a typical analytics life cycle in HDP.

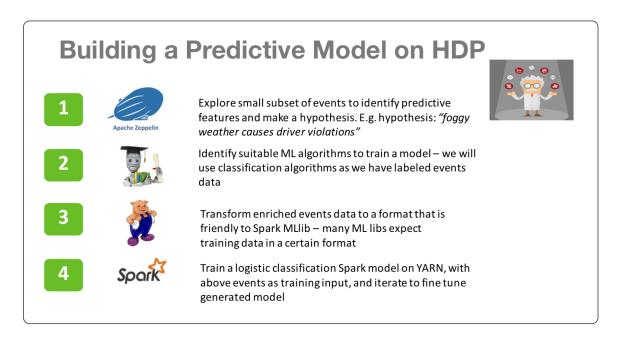

Once the model has been trained and optimized, insights can be created by scoring the model in real-time as events are coming in. The next set of steps in the life cycle has to do with scoring the model in real-time using HDF components.

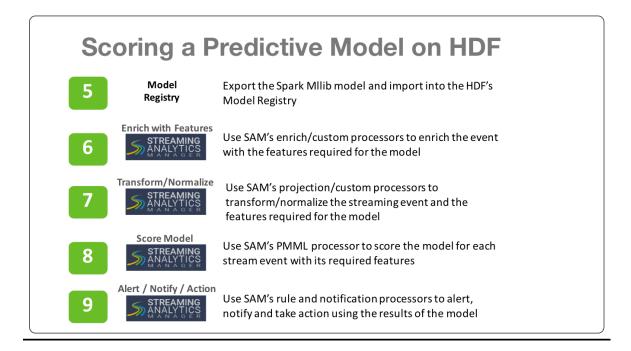

In the next few sections we will walk through how to do steps 5 through 9 in SAM.

### 7.1. Logistical Regression Model

With steps 1-4 with HDP, we were able to build a logistical regression model. The model was then exported into PMML. The below diagram illustrates the features, coefficients and output of the model.

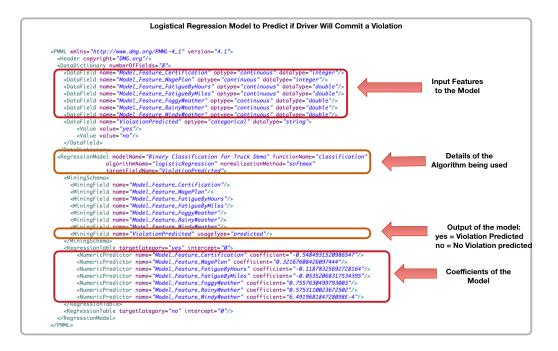

## 7.2. Export the Model into SAM's Model Registry

#### About This Task

SAM provides a registry where you can store PMML models. To get started with predictive analytics, upload this logistical regression model.

#### Steps

- 1. Download this PMML model and save it locally with an .xml extension.
- 2. Select the Model Registry menu item.
- 3. Click the + icon.
- 4. Give your PMML model a name.
- 5. From Upload PMML File, select the PMML file you just downloaded.

| Add Model                                                              | ×     |
|------------------------------------------------------------------------|-------|
| MODEL NAME*                                                            |       |
| DriverViolationPredictionModel                                         |       |
| UPLOAD PMML FILE*                                                      |       |
| Choose File DriverViolationLogisticalRegessionPredictionModel-pmml.xml |       |
| Cance                                                                  | el Ok |

#### 6. Click Ok.

#### Result

The model is saved in the Model Registry.

| 5 | Model Regist | try                            |                                              |                 | •             |
|---|--------------|--------------------------------|----------------------------------------------|-----------------|---------------|
| # |              |                                |                                              | Search by name  | <b>+</b><br>۹ |
| æ |              | Model Name                     | PMML File Name                               |                 | Actions       |
| ¢ |              | DriverViolationPredictionModel | DriverViolationLogisticalRegessionPrediction | nModel-pmml.xml | Û             |
| Ð |              |                                |                                              |                 |               |
| æ |              |                                |                                              |                 |               |

## **7.3. Enrichment and Normalization of Model** Features

Now that the model has been added to the model registry, you can use it in the streaming application by the PMML processor. Before the model can be executed, you must enrich and normalize the streaming events with the features required by the model. As the above diagram illustrates, there are 7 features in the model. None of these features come as part of the stream from the two sensors. So, based on the driverId and the latitude and longitude location, enrich the streaming event with these features and then normalize it required by the model. The table below describe each feature, enrichment store, and the normalization required.

| Feature                     | Description                                                                      | Enrichment Store                     | Normalization                                                          |
|-----------------------------|----------------------------------------------------------------------------------|--------------------------------------|------------------------------------------------------------------------|
| Model_Feature_Certification | Identifies if the driver is certified or not                                     | HBase/Phoenix table called drivers   | "yes" # normalize to 1                                                 |
|                             |                                                                                  |                                      | "no" # normalize to 0                                                  |
| Model_Feature_WagePlan      | Identifies if the driver is on<br>an hourly or by miles wage                     | HBase/Phoenix table called drivers   | "Hourly" # normalize to 1                                              |
|                             | plan                                                                             |                                      | "Miles" # normalize to 0                                               |
| Model_Feature_FatigueByHo   | uffbe total number of hours<br>driven by the driver in the<br>last week          | HBase/Phoenix table called timesheet | Scale by 100 to improve<br>algorithm performance (e.g:<br>hours/100)   |
| Model_Feature_FatigueByMi   | eōhe total number of miles<br>driven by the driver in the<br>last week           | HBase/Pheonix table called timesheet | Scale by 1000 to improve<br>algorithm performance (e.g:<br>miles/1000) |
| Model_Feature_FoggyWeath    | Determines if for the given<br>time and location, if the<br>conditions are foggy | API to WeatherService                | if (foggy) # normalize to 1<br>else 0                                  |
| Model_Feature_RainyWeathe   | Determines if for the given<br>time and location, if the<br>conditions are rainy | API to WeatherService                | if (raining) -> normalize to 1<br>else 0                               |
| Model_Feature_WindyWeath    | Determines if for the given time and location, if the conditions are windy       | API to WeatherService                | if (windy) # normalize to 1<br>else 0                                  |

### 7.4. Setting up your Enrichment Store and Building Custom UDFs and Processors

#### **About This Task**

As the table above indicate four of the seven features comes from HBase/Phoenix tables. This section gives you instructions on setting up the HBase/Phonenix tables timesheet and drivers, loading them with reference data, and downloading the custom UDFs and processors to do the enrichment and normalization.

#### Install HBase/Phoenix and download the sam-extensions

- 1. If HBase is not installed, install/add an HBase service.
- 2. Ensure that Phoenix is enabled on the HBase Cluster.
- 3. Download the Sam-Custom-Extensions.zip and save it to your local machine.

4. Unzip the contents. We will call the unziped folder \$SAM\_EXTENSIONS

#### **Steps for Creating Phoenix Tables and Loading Reference Data**

- 1. Copy the \$SAM\_EXTENSIONS/scripts.tar.gz to a node where where HBase/PHoenix client is installed.
- 2. On that node, untar the scripts.tar.gz. We will call this directory \$SCRIPTS

```
tar -zxvf scripts.tar.gz
```

3. Go to the directory where the phoenix script is located which will create the phoeneix tables for enrichment and load it with reference data.

cd \$SCRIPTS/phoenix

- 4. Open the file phoenix\_create.sh and replace <ZK\_HOST> with the FQDN of your ZooKeeper host.
- 5. Make the phoenix\_create.sh script executable and execute it. Make sure you to JAVA\_HOME

./phoenix\_create.sh

#### Steps for Verifying Data has Populated Phoenix Tables

1. Start up sqline Phoenix client.

```
cd /usr/hdp/current/phoenix-client/bin
```

./sqlline.py \$ZK\_HOST:2181:/hbase-unsecure

2. List all the tables in Pheonix.

!tables

3. Query the drivers and timesheet tables.

```
select * from drivers;
select * from timesheet;
```

### 7.5. Upload Custom Processors and UDFs for Enrichment and Normalization

To perform the above enrichment and normalization, upload the custom UDFs and processors you downloaded in the previous section.

### 7.5.1. Upload Custom UDFs

#### Steps for Uploading the Timestamp\_Long UDF

- 1. From the left-hand menu, click **Configuration**, then **Application Resources**.
- Select the UDF Tab and click the + sign to create the TIMESTAMP\_LONG UDF. This udf will convert a string date time to a Timestamp long. The simple class for this UDF using the SAM SDK can be found here.

- 3. The jar for this UDF is located in SAM\_EXTENSIONS/sam-custom-udf-0.0.5.jar.
- 4. Configure the UDF with the following values:

| Add UDF                                                            | ×         |
|--------------------------------------------------------------------|-----------|
| NAME*                                                              |           |
| TIMESTAMP_LONG                                                     |           |
| DISPLAY NAME *                                                     |           |
| TIMESTAMP_LONG                                                     |           |
| DESCRIPTION *                                                      |           |
| Converts a string date time to a Timestamp Long                    |           |
| TYPE *                                                             |           |
| FUNCTION                                                           | ▼         |
| CLASSNAME *                                                        |           |
| $hortonworks.hdf.sam.custom.udf.time.{\tt ConvertToTimestampLong}$ |           |
| UDF JAR *                                                          |           |
| Browse sam-custom-udf-0.0.5.jar                                    |           |
|                                                                    | Cancel Ok |

#### Steps for Configuring the Get\_Week UDF

- 1. Select the **UDF** tab and click the + sign to create the GET\_WEEK UDF.
- 2. The jar for this UDF is located in SAM\_EXTENSIONS/sam-custom-udf-0.0.5. jar. This udf will convert a timestamp string into the week of the year which is required for an enrichment query. The simple class for this UDF using the SAM SDK can be found here.
- 3. Configure the UDF with the following values:

| Add UDF                                                                       | ×     |
|-------------------------------------------------------------------------------|-------|
| NAME *                                                                        |       |
| GET_WEEK                                                                      |       |
| DISPLAY NAME *                                                                |       |
| GET_WEEK                                                                      |       |
| DESCRIPTION *                                                                 |       |
| For a given date time string, the functions returns the week of the date/time |       |
| TYPE *                                                                        |       |
| FUNCTION                                                                      | -     |
| CLASSNAME *                                                                   |       |
| hortonworks.hdf.sam.custom.udf.time.GetWeek                                   |       |
| UDF JAR *                                                                     |       |
| Browse sam-custom-udf-0.0.5.jar                                               |       |
|                                                                               |       |
| Cance                                                                         | el Ok |

### **7.5.2. Upload Custom Processors**

#### Steps for Uploading the ENRICH-PHOENIX Custom Processor

- 1. From the left-hand menu, click **Configuration**, then **Application Resources**.
- 2. Select **Custom Processor** and click the + sign to create the ENRICH-PHOENIX processor. Configure the processor with the following values. This processor can be used to enriched streams with data from Phoenix based on a user supplied sql statement. The java class for this processor using the SAM SDK can be found here.

|               | STORM                                                                                                    |                                     |                |            |                  |                                                                                                    |        |
|---------------|----------------------------------------------------------------------------------------------------|-------------------------------------|----------------|------------|------------------|----------------------------------------------------------------------------------------------------|--------|
| ME*           | ENRICH-PHOENIX                                                                                                    | ENRICH-PHOENIX                      |                |            |                  |                                                                                                    |        |
| SCRIPTION*    | Enriches the input sche                                                                                                    | ma with data from Phoenix ba        | sed on user su | pplied SQL |                  |                                                                                                    |        |
| ASSNAME*      | hortonworks.hdf.sam.custom.processor.enrich.phoenix.PhoenixEnrichmentSecureProcessor                                                                                                    |                                     |                |            |                  |                                                                                                    |        |
| 2LOAD JAR•    | En Browse sam-custom-processor-0.0.5-jar-with-dependencies.jar                                                                                                    |                                     |                |            |                  |                                                                                                    |        |
| ONFIG FIELDS* | Add Config Fields                                                                                                    |                                     |                |            |                  |                                                                                                    |        |
|               | Field Name                                                                                                    | UI Name                             | Optional       | Туре       | Default<br>Value | Tooltip                                                                                                | Action |
|               | zkServerUrl                                                                                                    | Phoenix Zookeeper<br>Connection URL | false          | string     |                  | Zookeeper server url in the format of \$FQDN_ZK_HOST:\$ZK_PORT                                         | 1.0    |
|               | enrichmentSQL                                                                                                    | Enrichment SQL                      | false          | string     |                  | SQL to execute for the enriched values                                                                 | / 0    |
|               | enrichedOutputFields                                                                                                    | Enrichment Output Fields            | false          | string     |                  | The output field names to store new enriched values                                                    | / 0    |
|               | secureCluster                                                                                                    | Secure Cluster                      | false          | boolean    | true             | Check if connecting to a secure HBase/Phoenix Cluster                                                  | / 0    |
|               | kerberosClientPrincipal                                                                                                    | Kerberos Client Principal           | true           | string     |                  | The principal uses to connect to secure HBase/PHoenix Cluster. Required if<br>secureCluster is checked | 1      |
|               | kerberosKeyTabFile                                                                                                    | Kerberos Key Tab File               | true           | string     |                  | Kerberos Key Tab File location on each of the worker nodes for thee principal<br>configured            | / 0    |
|               | <pre>4 "type": 5 "optional 6 }, 7 { 8 "name": 9 "type:' 10 "optional 11 }, 12 { 13 "name": 14 "type": 14 "type": 15 "name": 15 "name": 16 "type": 16 "type": 17 "type": 18 "type": 18 "type: 18 "type: 18</pre> | ': false                            |                |            |                  |                                                                                                    |        |
| JTPUT SCHEMA* | 4 "type":<br>5 "optional<br>6 },<br>7 {<br>8 "name":<br>9 "type":                                                                                                    | 'eventSource",                      |                |            |                  | V <sup>*</sup> I CLEAR                                                                                 |        |

#### **ENRICH-PHOENIX Configuration Values**

- Streaming Engine Storm
- Name ENRICH-PHOENIX
- Description Enriches the input schema with data from Phoenix based on user supplied SQL
- ClassName –

hortonworks.hdf.sam.custom.processor.enrich.phoenix.PhoenixEnrichmentSecure

• Upload Jar – The jar for this custom processor can be found under SAM\_EXTENSIONS/sam-custom-processor-0.0.5-jar-with-dependencies.jar

Click the Add Config Fields button and and the following 3 configuration fields

- Add a config field called **zkServerUrl** with the following values:
  - a. Field Name zkServerUrl
  - b. UI Name Phoenix ZooKeeper Connection URL
  - c. Optional false
  - d. Type string
  - e. ToolTip ZooKeeper server url in the format of \$FQDN\_ZK\_HOST:\$ZK\_PORT
- Add a config field called enrichmentSQL with the following values
  - a. Field Name enrichmentSQL
  - b. UI Name Enrichment SQL
  - c. Optional false
  - d. Type string
  - e. ToolTip SQL to execute for the enriched values
- Add a config field called enrichedOutputFields with the following values:
  - a. Field Name enrichedOutputFields
  - b. UI Name Enrichment Output Fields
  - c. Optional false
  - d. Type string
  - e. ToolTip The output field names to store new enriched values
- Add a config field called secureCluster with the following values:
  - a. Field Name secureCluster
  - b. UI Name Secure Cluster
  - c. **Optional** false
  - d. Type boolean
  - e. ToolTip Check if connecting to a secure HBase/Phoenix Cluster

- Add a config field called kerberosClientPrincipal with the following values:
  - a. Field Name kerberosClientPrincipal
  - b. UI Name Kerberos Client Principal
  - c. **Optional** true
  - d. Type string
  - e. **ToolTip** The principal uses to connect to secure HBase/PHoenix Cluster. Required if secureCluster is checked
- Add a config field called kerberosKeyTabFile with the following values:
  - a. Field Name kerberosKeyTabFile
  - b. UI Name Kerberos Key Tab File
  - c. Optional true
  - d. **Type** string
  - e. **ToolTip** Kerberos Key Tab File location on each of the worker nodes for thee principal configured

#### Input and Output Schema for ENRICH-PHOENIX

- Copy this input schema and paste into the INPUT SCHEMA text area box
- Copy this output schema and paste into the OUTPUT SCHEMA text area box

#### Steps for Uploading the ENRICH-WEATHER Custom Processor

- 1. Select **Custom Processor** and click the + sign to create the ENRICH-WEATHER processor. This processor can be used to enrich streams with weather data based on time and lat/ long location. The java class for this processor using the SAM SDK can be found here.
- 2. Configure the processor with the following values.

| STREAMING ENGINE* | STORM                                                                                                    | STORM                                                          |                 |        |                        |                                    |         |
|-------------------|----------------------------------------------------------------------------------------------------|----------------------------------------------------------------|-----------------|--------|------------------------|------------------------------------|---------|
| NAME              | ENRICH-WEATHER                                                                                                    | ENRICH-WEATHER                                                 |                 |        |                        |                                    |         |
| DESCRIPTION*      | Enrichment with normalize                                                                                                    | Enrichment with normalized weather data for a geo location     |                 |        |                        |                                    |         |
| LASSNAME*         | hortonworks.hdf.sam.cust                                                                                                    | om.processor.enrich.weather.WeatherEn                          | ichmentProcesso |        |                        |                                    |         |
| IPLOAD JAR*       | 😂 Browse 🛛 sam-custom                                                                                                    | n-processor-0.0.5.jar                                          |                 |        |                        |                                    |         |
| CONFIG FIELDS*    | Add Config Fields                                                                                                    |                                                                |                 |        |                        |                                    |         |
|                   | Field Name                                                                                                    | UI Name                                                        | Optional        | Type   | Default Value          | Tooltip                            | Actions |
|                   | weatherServiceURL                                                                                                    | Weather Web Service URL                                        | false           | string |                        | The URL to the Weather Web Service | / 0     |
|                   | 43 "name": "la                                                                                                    |                                                                |                 |        |                        |                                    |         |
|                   | <pre>44 "type': 'DO' 45 "optional': 46 } 47 4 48 'name': 'Lo 49 'type': 'DO' 40 'fype': 'DO' 50 'optional': 51 } 52 4 53 'name': 'co 54 'type': 'LO 54 'type': 'LO 54 'type': 'LO 55 'fype': 'LO 56 'type': 'LO 56 'type: 'LO 56 'type: 'LO 56 'type</pre> | false<br>ngitude',<br>UBLZ',<br>false<br>rrelationId',<br>NG', |                 |        | V <sup>2</sup> I CLEAR |                                    |         |

#### **ENRICH-WEATHER Configuration Values**

- Streaming Engine Storm
- Name ENRICH-WEATHER
- Description Enrichment with normalized weather data for a geo location
- ClassName –
   hortonworks.hdf.sam.custom.processor.enrich.weather.WeatherEnrichmentProcessor
- Upload Jar The jar for this custom processor can be found under SAM\_EXTENSIONS/ sam-custom-processor-0.0.5.jar

Click the Add Config Fields button and and a configuration field with the following values:

- Field Name weatherServiceURL
- UI Name Weather Web Service URL
- Optional false
- Type string
- Tooltip The URL to the Weather Web Service

#### Input and Output Schema for ENRICH-WEATHER

- Copy this input schema and paste into the INPUT SCHEMA text area box
- Copy this output schema and paste into the OUTPUT SCHEMA text area box

#### Steps for Uploading the NORMALIZE-MODEL-FEATURES Custom Processor

- 1. Select the Custom Processor Tab and click the + sign to create the NORMALIZE-MODEL-FEATURES processor. This processor is to normalized the enriched fields to format that the model is expecting.
- 2. Configure the processor with the following values.

| STREAMING ENGINE* | STORM                                                                                                    | STORM                                                                             |      |               |         |         |
|-------------------|----------------------------------------------------------------------------------------------------|-----------------------------------------------------------------------------------|------|---------------|---------|---------|
| NAME*             | NORMALIZE-MODEL-FEATURES                                                                                                    | NORMALIZE-MODEL-FEATURES                                                          |      |               |         |         |
| DESCRIPTION*      | Normalize the features of the mode                                                                                                    | Normalize the features of the model before passing it to model                    |      |               |         |         |
| CLASSNAME*        | hortonworks.hdf.sam.custom.proc                                                                                                    | hortonworks.hdf.sam.custom.processor.enrich.driver.predictivermodel.FeatureNormal |      |               |         |         |
| PLOAD JAR*        | Browse sam-custom-proces                                                                                                    | sor-0.0.5a.jar                                                                    |      |               |         |         |
| CONFIG FIELDS*    | Add Config Fields                                                                                                    |                                                                                   |      |               |         |         |
|                   | Field Name                                                                                                    | UI Name Optional                                                                  | Туре | Default Value | Tooltip | Actions |
|                   | No records found.                                                                                                    |                                                                                   |      |               |         |         |
|                   | <pre>"type': STRING',<br/>"optional': false<br/>},<br/>tansm': 'driverMa<br/>'type': 'STRING',<br/>'optional': false<br/>'type': 'driverMa<br/>'type': 'driverMa<br/>'type': 'driverMa<br/>'type': 'driverMa',<br/>'optional': false<br/>'optional': false<br/>'optional': false</pre> | gePlan",<br>tigueByHours",                                                        |      | LEAR          |         |         |
|                   |                                                                                                    |                                                                                   |      |               |         |         |

#### NORMALIZE-MODEL-FEATURES Configuration Values

- Streaming Engine Storm
- Name NORMALIZE-MODEL-FEATURES
- Description Normalize the features of the model before passing it to model
- ClassName –
   hortonworks.hdf.sam.custom.processor.enrich.driver.predictivemodel.FeatureNormalizationProcessor
- Upload Jar The jar for this custom processor can be found under SAM\_EXTENSIONS/ sam-custom-processor-0.0.5a.jar

#### Input and Output Schema for NORMALIZE-MODEL-FEATURES

- Copy this input schema and paste into the INPUT SCHEMA text area box
- Copy this output schema and paste into the OUTPUT SCHEMA text area box

#### Result

We have uploaded three custom processors required to do enrichment of the stream and normalization of the enriched values to feed into the model.

| Custom Processor         | UDF Notifiers                                                               |                                                      |         |
|--------------------------|-----------------------------------------------------------------------------|------------------------------------------------------|---------|
| Search by name           | Description                                                                 | Jar File Name                                        | Actions |
| ENRICH-PHOENIX           | Enriches the input schema with data from Phoenix based on user supplied SQL | sam-custom-processor-0.0.5-jar-with-dependencies.jar | / 0     |
| ENRICH-WEATHER           | Enrichment with normalized weather data for a geo location                  | sam-custom-processor-0.0.5.jar                       | / 0     |
| NORMALIZE-MODEL-FEATURES | Normalize the features of the model before passing it to model              | sam-custom-processor-0.0.5a.jar                      | / 0     |

If you go back to the Stream Builder, you will see three new custom processors on palette.

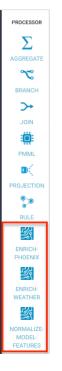

# 7.6. Scoring the Model in the Stream using a Streaming Split Join Pattern

#### **About This Task**

Now that you have created the enrichment store, loaded the enrichment data and uploaded the custom UDFs and processors to SAM, build the stream flow to score the model in real-time. In this case, you want to predict violations for events that are not blatant infractions.

#### Steps

- 1. Click into to the Trucking IOT application you built.
- 2. Double click the Event Type rule processor to display the Add New Rule dialog.
- 3. Configure the new rule with the following values:

| Add New Rule       | ing Dof Ann                  |                     |              | ×         |
|--------------------|------------------------------|---------------------|--------------|-----------|
| RULE NAME*         |                              |                     |              |           |
| Non Violation Eve  | ents                         |                     |              |           |
| DESCRIPTION*       |                              |                     |              |           |
| Events that are no | ot violations that we want t | o do predictions on |              |           |
| CREATE QUERY*      | eventType                    | × -                 | × 🔻 'Normal' | × • +     |
| QUERY PREVIEW:     |                              |                     |              |           |
| eventType = 'N     | lormal'                      |                     |              |           |
|                    |                              |                     |              |           |
|                    |                              |                     |              |           |
|                    |                              |                     |              |           |
|                    |                              |                     |              |           |
|                    |                              |                     |              |           |
|                    |                              |                     |              | Cancel Ok |

#### Result

Your new rule is added to the Event Type processor.

| EventType                                      |       |                      |                       |         | ×                                              |
|------------------------------------------------|-------|----------------------|-----------------------|---------|------------------------------------------------|
| CONFIGURATION                                  | NOTES |                      |                       |         |                                                |
| Input                                          |       | +Add New Rules       |                       |         | Output                                         |
| eventTime*<br>STRING<br>eventSource*<br>STRING |       | Name                 | Condition             | Actions | eventTime*<br>STRING<br>eventSource*<br>STRING |
| truckld*                                       |       | ViolationEvents      | eventType <> 'Normal' | e 🖉     | truckld*                                       |
| driverId*                                      |       | Non Violation Events | eventType = 'Normal'  | e 🖉     | driverId*                                      |
| driverName*<br>STRING                          |       |                      |                       |         | driverName*<br>STRING                          |
| routeld*                                       |       |                      |                       |         | routeld*                                       |
| route*<br>STRING                               |       |                      |                       |         | route*<br>STRING                               |
| eventType*<br>string                           |       |                      |                       |         | eventType*<br>string                           |
| latitude*                                      |       |                      |                       |         | latitude*                                      |
| longitude*                                     |       |                      |                       |         | longitude*                                     |
| correlationId*                                 |       |                      |                       |         | correlationId*                                 |
|                                                |       |                      |                       |         | Cancel Ok                                      |

## 7.7. Streaming Split Join Pattern

About This Task

You objective is to perform three enrichments:

- Retrieve a driver's certification and wage plan from the driver's table
- Retrieve the driver's hours and miles logged from the timesheet table
- Query weather information for a specific time and location.

To do this, use the split join pattern to split the stream into 3, perform the enrichment in parallel, and then re-join the three streams.

#### Steps for Creating a Split Join Key

 Create a new split key in the stream which allows you to join in a common field when you join the three stream. To do this, drag the projection processor to the canvas and create a connection from the EventType rule processor to this projectioin processor. When configuring the connection, select the Non Violation Events Rule which tells SAM to only send non violation events to this project processor.

| Event <sup>-</sup> | Type-PROJECTION                     | ×       |
|--------------------|-------------------------------------|---------|
| STREAM I           | *C                                  |         |
| rule_tra           | nsform_stream_3                     | ~       |
| IELDS              |                                     |         |
| 1                  |                                     |         |
| 2                  | {                                   |         |
| 3                  | "name": "eventTime",                |         |
| 4                  | "type": "STRING",                   |         |
| 5                  | "optional": false                   |         |
| 6                  | },                                  |         |
| 7                  | {                                   |         |
| 8                  | "name": "eventSource",              |         |
| 9                  | "type": "STRING",                   |         |
| 10                 | "optional": false                   |         |
| 11<br>12           | },<br>(                             |         |
| 13                 | <pre>{     "name": "truckId",</pre> |         |
| 14                 | "type": "INTEGER",                  |         |
| 15                 | "ontional": false                   |         |
| RULES*             |                                     |         |
|                    | plation Events                      | ~       |
| GROUPIN            | 3*                                  |         |
| SHUFF              | LE                                  | Ŧ       |
|                    |                                     |         |
|                    | Ca                                  | ncel Ok |

2. Configure the projection processor to create our split join key called splitJoinValue using the custom udf we uploaded earlier called "TIMESTAMP\_LONG". We will also do a transformation which calculates the week based on the event time which is required for one of the enrichments downstream. Configure the processor like the following:

| Split                                          |                          |             |                                                        |             | 1                                 |
|------------------------------------------------|--------------------------|-------------|--------------------------------------------------------|-------------|-----------------------------------|
| CONFIGURATION NOTE                             | S                        |             |                                                        |             |                                   |
| Input                                          | PROJECTION FIELDS*       |             |                                                        |             | Output                            |
| eventTime*<br>STRING<br>eventSource*<br>STRING | × eventTime × eventSourc |             | erld × driverName × routeld × route<br>Address × speed | × eventType | driverName*<br>STRING<br>routeld* |
| truckld*                                       | FUNCTION                 | ARGUMENTS   | FIELDS NAME                                            |             | route*<br>STRING                  |
| driverId*                                      | TIMESTAMP_LONG × $\neg$  | × eventTime | ✓ splitJoinValue                                       | +           | eventType*<br>strang              |
| driverName*<br>string                          | GET_WEEK × 👻             | × eventTime | week                                                   | + =         | latitude*                         |
| routeld*                                       |                          |             |                                                        |             | longitude*                        |
| route*<br>STRING                               |                          |             |                                                        |             | correlationId*                    |
| eventType*<br>string                           |                          |             |                                                        |             | geoAddress*<br>strang             |
| latitude*                                      |                          |             |                                                        |             | speed*<br>INTEGER                 |
|                                                |                          |             |                                                        |             | splitJoinValue*                   |
| correlationId*                                 |                          |             |                                                        |             | week*                             |
|                                                |                          |             |                                                        |             | Cancel Ok                         |

#### Steps for Splitting the Stream into Three to Perform Enrichments in Parallel

- 1. With the split join key created, we can split the stream into three to perform the enrichments in parallel. To do the first split to do the enrichment of the wage and certification status of driver, drag the "ENRICH-PHOENIX" processor the canvas and connect it from the Split project processor
- 2. Configure the enrich processor like below. After this processor executes, the output schema will have two fields populated called driverCertification and driverWagePlan.
  - a. ENRICHEMNT SQL: select certified, wage\_plan from drivers where driverid= \${driverId}
  - b. ENRICHMENT OUTPUT FIELDS: driverCertification, driverWagePlan
  - c. SECURE CLUSTER: false
  - d. INPUT SCHEMA MAPPINGS: Leave defaults
  - e. OUTPUT FIELDS: select all fields except for driverFatigueByHours and driverFatigueByMiles

| ONFIGURATION NOTE      | S                                                                    |                           |
|------------------------|----------------------------------------------------------------------|---------------------------|
| nput                   | PHOENIX ZOOKEEPER CONNECTION URL *                                   | Output                    |
| eventTime*             | sam-hdf0.field.hortonworks.com:2181                                  | STRING                    |
| eventSource*<br>STRING | ENRICHMENT SQL *                                                     | eventType*                |
| truckId*               | select certified, wage_plan from drivers where driverid=\${driverId} | latitude*                 |
| driverId*              | ENRICHMENT OUTPUT FIELDS *                                           | longitude*                |
| driverName*<br>string  | driverCertification, driverWagePlan                                  | correlationId*            |
| routeld*               |                                                                      | geoAddress*               |
| route*<br>string       | SECURE CLUSTER *                                                     | speed*                    |
| eventType*<br>string   | KERBEROS CLIENT PRINCIPAL                                            | splitJoinValue*           |
| latitude*              |                                                                      | week*                     |
| longitude*             |                                                                      | driverCertification*      |
| correlationId*         | KERBEROS KEY TAB FILE                                                | driverWagePlan*<br>STRING |

3. Create the second stream to do enrichment of the drivers hours and miles logged in last week by dragging another "ENRICH-PHOENIX" processor to the canvas and connect it from the Split projection processor.

| 5 | My Applic          | cations / IQT-Trucking-Ref-App                                                                                                    |
|---|--------------------|----------------------------------------------------------------------------------------------------|
|   | Q B                | Last Change Os ago Version: CURRENT 🧕 Q 🔅                                                                                                    |
|   | SOURCE             |                                                                                                    |
| - | 20                 |                                                                                                    |
|   | EVENT HUBS         |                                                                                                    |
| ø | CP .               | DriverAvgS (0)                                                                                                    |
| ~ | HDFS               | 8. Turkfear                                                                                                    |
| Ŷ | *                  | Bit Muckeeser         (n) •         •         Dashbaard         (n) •           •         >                                                                                                    |
| ŗ | KAFKA<br>PROCESSOR | 2 TriclSpeed_ 401 + 401 + 401 |
| Ċ |                    |                                                                                                    |
|   | Σ                  | Corrationa (01)                                                                                                    |
|   | AGGREGATE          |                                                                                                    |
|   | BRANCH             | see Data Lake- 4019                                                                                                    |
|   | >+                 | →   Bibliotetrates  (0) →                                                                                                    |
|   | JOIN               |                                                                                                    |
|   |                    | Solit (0) ► ENRICH-PHOENIX                                                                                                    |
|   | PMML               | BINICH-PIPOLA (a) >                                                                                                    |
|   | •                  |                                                                                                    |
|   | PROJECTION         |                                                                                                    |
|   | 20                 |                                                                                                    |

- 4. Configure the enrich processor like below. After this processor executes, the output schema will have two fields populated called driverFatigueByHours, driverFatigueByMiles.
  - a. ENRICHEMNT SQL: select hours\_logged, miles\_logged from timesheet where driverid= \${driverId} and week=\${week}
  - b. ENRICHMENT OUTPUT FIELDS: driverFatigueByHours, driverFatigueByMiles
  - c. SECURE CLUSTER: false

#### d. INPUT SCHEMA MAPPINGS: Leave defaults

e. OUTPUT FIELDS: select splitJoinValue, driverFatigueByHours, driverFatigueMiles

| ENRICH-Timesheet                                                                | <u>.</u>                                                                                                    | ×                                                                   |
|---------------------------------------------------------------------------------|----------------------------------------------------------------------------------------------------|---------------------------------------------------------------------|
| CONFIGURATION NOT                                                               | ES                                                                                                    |                                                                     |
| Input<br>eventTime*<br>string<br>eventSource*<br>string                         | PHOENIX ZOOKEEPER CONNECTION URL * secure-sam-hdf0.field.hortonworks.com:2181 ENRICHMENT SQL *                                                 | Output<br>splitJoinValue*<br>LONG<br>driverFatigueByHours<br>STRING |
| truckld*<br>INTEGER<br>driverld*<br>INTEGER<br>driverName*<br>STRNG<br>routeld* | select hours_logged, miles_logged from timesheet where driverid= \${driv ENRICHMENT OUTPUT FIELDS * driverFatigueByHours, driverFatigueByMiles | driverFatigueByMiles                                                |
| INTEGER<br>route*<br>strang<br>eventType*<br>strang<br>latitude*                | SECURE CLUSTER * O TRUE • FALSE KERBEROS CLIENT PRINCIPAL                                                                                      |                                                                     |
| DOUBLE<br>Iongitude*<br>DOUBLE<br>correlationId*                                | KERBEROS KEY TAB FILE                                                                                                    | Cancel Ok                                                           |

5. Create the third stream to do weather enrichment by dragging the custom processor we uploaded called "ENRICH-WEATHER" processor to the canvas and connect it from the Split project processor.

| 5  | My Applic             | ations / IOT-Trucking-Ref-App                                                                                                    |                           |                        |                                    |                            |                                   |         |
|----|-----------------------|----------------------------------------------------------------------------------------------------|---------------------------|------------------------|------------------------------------|----------------------------|-----------------------------------|---------|
| ф. | Q 🕝                   |                                                                                                    |                           |                        |                                    | Last Change: <b>0s ago</b> | Version:CURRENT                   | ତ୍ତ୍ର 🕈 |
| ങ  |                       |                                                                                                    |                           |                        |                                    | <b>*</b>                   | NOTIFICATI 4 01 ▶<br>NOTIFICATION |         |
| 8  | CP<br>HDFS            |                                                                                                    |                           | DriverAvgS             | 401 ▶ • → • • isDriverSp 401 ▶ • ■ | Round<br>PROJECTION        |                                   |         |
| Ŷ  | <b>&amp;</b><br>Kafka | KAFKA     Son     Son | ∢01 ▶ • → ● ♦ 8 EventType | ∢01 ▶ ••• → Violation• | 401>                               | L,                         | Dashboard 401                     |         |
| r  | PROCESSOR             | ge TruckSpeed ∢01 ►                                                                                                    |                           |                        |                                    |                            |                                   |         |
|    | Σ                     |                                                                                                    |                           | HBASE                  | 401>                               |                            |                                   |         |
|    |                       |                                                                                                    |                           | Data-Lake              | 4012                               |                            |                                   |         |
|    | BRANCH                |                                                                                                    |                           | HDFS                   |                                    |                            |                                   |         |
|    | >+                    |                                                                                                    |                           |                        | ENRICH-PHOENIX (01)                |                            |                                   |         |
|    | JOIN                  |                                                                                                    |                           | Split                  | 401⊁●                              |                            |                                   |         |
|    | Ö                     |                                                                                                    |                           |                        | ENRICH-PHOENIX 4 01                |                            |                                   |         |
|    | PMML                  |                                                                                                    |                           |                        | ENRICH-WEATHER                     |                            |                                   |         |
|    | PROJECTION            |                                                                                                    |                           |                        |                                    |                            |                                   |         |
|    | 9:0                   |                                                                                                    |                           |                        | ENRICH-WEATHER                     |                            |                                   |         |
|    |                       |                                                                                                    |                           |                        |                                    |                            |                                   |         |

6. Configure the weather process like the following (currently the weather processor is just a stub that generates random normalized weather info). After this processor executes, the output schema will have three fields populated called Model\_Feature\_FoggyWeather, Model\_Feature\_RainyWeather, Model\_Feature\_WindyWeather.

- a. WEATHER WEB SERVICE URL: http://weather.com/api?lat=\${latitude}&lng= \${longitude}
- b. INPUT SCHEMA MAPPINGS: Leave defaults
- c. OUTPUT FIELDS: Select the splitJoinValue and the three model enriched features

| ONFIGURATION NOTES     | ;                   |                                         |          |                            |
|------------------------|---------------------|-----------------------------------------|----------|----------------------------|
| nput                   | WEATHER WEB SERVICE | URL*                                    |          | Output                     |
| eventTime*             | http://weather.com  | /api?lat=\${latitude}&lng=\${longitude} |          | splitJoinValue*            |
| eventSource*<br>STRING | INPUT SCHEMA MAPPIN | ٩G                                      |          | Model_Feature_FoggyWeathe  |
| truckId*               | eventTime           | eventTime                               | × -      | Model_Feature_RainyWeather |
| driverId*              | eventSource         | eventSource                             | × •      | Model_Feature_WindyWeathe  |
| driverName*<br>string  | truckId             | truckld                                 | × •      |                            |
| routeld*<br>INTEGER    | udokid              |                                         | <u> </u> |                            |
| route*<br>string       | driverId            | driverId                                | × -      |                            |
| eventType*<br>string   | driverName          | driverName                              | × -      |                            |
| latitude*              | routeld             | routeld                                 | × •      |                            |
| longitude*             |                     |                                         |          |                            |
| correlationId*         | route               | route                                   | × •      |                            |

#### **Steps for Rejoining the Three Enriched Streams**

1. Now that we have done the enrichment in parallel by splitting the stream into 3, we can now join the 3 streams by dragging the join processor to the canvas and connecting the join from the 3 streams.

| Q Ø<br>SOURCE |                    |                                                                                 |                     |                                                                         |                           |                 |    |
|---------------|--------------------|---------------------------------------------------------------------------------|---------------------|-------------------------------------------------------------------------|---------------------------|-----------------|----|
|               |                    |                                                                                 |                     |                                                                         | Last Griange:Us ago       | Version:CURRENT | ଷ୍ |
|               |                    |                                                                                 |                     |                                                                         | <b> </b> →• /             |                 |    |
| EVENT HUBS    |                    |                                                                                 |                     |                                                                         |                           |                 |    |
| æ             |                    | r≫•∑ AG                                                                         | riverAvgS           | <ul> <li>401▶•→● <sup>⊕</sup> isDriverSp</li> <li>401▶•→● II</li> </ul> | Round<br>PROJECTION 401 D |                 |    |
| HDFS          | & TruckGeoEv ∉01 ▶ |                                                                                 |                     |                                                                         |                           |                 |    |
| *             |                    | <ul> <li>401 ▶ • → • * EventType</li> <li>401 ▶ • • • · ⊃ V<br/>RULE</li> </ul> | √iolation           | 4003                                                                    | L                         | Dashboard 401   |    |
| KAFKA         |                    | RULE A TOTAL                                                                    | JRUID               | 4017                                                                    |                           |                 |    |
| PROCESSOR     | KAFKA € 01 €       |                                                                                 |                     |                                                                         |                           |                 |    |
| Σ             |                    |                                                                                 | Dperationa<br>IBASE | 401▶                                                                    |                           |                 |    |
| AGGREGATE     |                    |                                                                                 |                     |                                                                         |                           |                 |    |
| ~             |                    |                                                                                 | ata-Lake ,          | €01 ▶                                                                   |                           |                 |    |
| BRANCH        |                    |                                                                                 |                     |                                                                         |                           |                 |    |
| >+            |                    |                                                                                 |                     | ENRICH-HR 401 P                                                         |                           |                 |    |
| JOIN          |                    | L                                                                               | plit                | 401                                                                     |                           |                 |    |
|               |                    | PR                                                                              | ROJECTION           |                                                                         | JOIN-1 ∉01▶●              |                 |    |
| PMML          |                    |                                                                                 |                     |                                                                         | 0001                      |                 |    |
| •             |                    |                                                                                 |                     | ISU ENRICH-WEA                                                          |                           |                 |    |
| PROJECTION    |                    |                                                                                 |                     | ENRICH-WEA-(01)                                                         |                           |                 |    |

2. Configure the join processor like the following where we use the joinSplitValue to join all three streams.

For the Output field, just click **SELECT ALL** to get all the fields across the three streams.

3. Now that we have joined three enriched streams, lets normalize the data into the format that the model expects by dragging to the canvas the "NORMALIZE-MODEL-FEATURES" custom processor that we added. For the output fields select all the fields and the leave the the mapping as defaults.

| NORMALIZE-N                        | 10DEL-FI | EATURES     | ×                                  |
|------------------------------------|----------|-------------|------------------------------------|
| CONFIGURATION                      | NOTES    |             |                                    |
| Input                              |          | NORMALIZE * | <br>Output                         |
| eventTime*                         |          | true        | eventTime*                         |
| eventSource*<br>string<br>truckId* |          |             | eventSource*<br>string<br>truckId* |
| INTEGER<br>driverld*<br>INTEGER    |          |             | INTEGER<br>driverId*<br>INTEGER    |
| driverName*                        |          |             | driverName*<br>string              |
| routeld*                           |          |             | routeld*                           |
| route*<br>STRING                   |          |             | route*<br>STRING                   |
| eventType*                         |          |             | eventType*                         |
| latitude*                          |          |             | latitude*                          |
|                                    |          |             | longitude*                         |
| correlationId*                     |          |             | correlationId*                     |
|                                    |          |             | Cancel Ok                          |

#### Result

Your flow looks similar to the following.

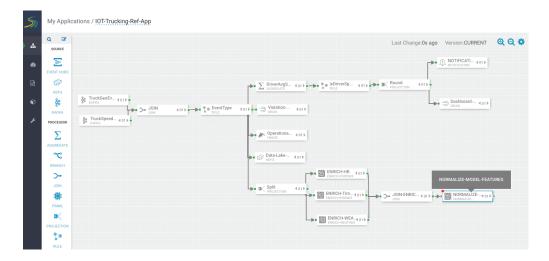

# 7.8. Score the Model using the PMML Processor and Alert

#### About This Task

Now you are ready to score the logistical regression model.

#### Steps

1. Drag the PMML processor the canvas and connect it to the Normalize processor.

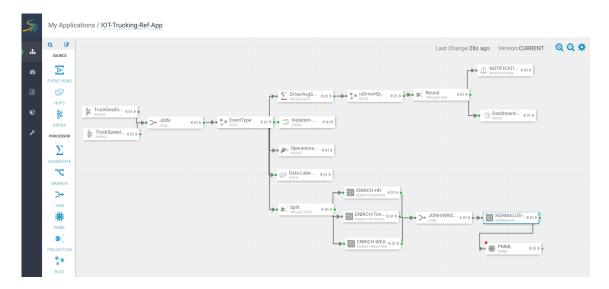

2. Configure the PMML processor like the following by selecting the DriverViolationPredictionModel that you uploaded to the **Model Registry** earlier. After this processor executes, a new field called **ViolationPredicted** is added to stream for the result of the prediction. In output fields, select all the contextual fields you want to pass on including the model value result.

| Predict                                                                                                    |                                                                                                    | ×                                                                                                    |
|----------------------------------------------------------------------------------------------------|----------------------------------------------------------------------------------------------------|----------------------------------------------------------------------------------------------------|
| CONFIGURATION NO                                                                                                    | TES                                                                                                    |                                                                                                    |
| Input<br>eventTime*<br>strang<br>eventSource*<br>strang<br>truckId*<br>intreder<br>driverId*<br>intreder<br>driverName*<br>strang<br>routeId*<br>intreder<br>strang<br>eventType*<br>strang<br>latitude*<br>DOUBLE | MODEL NAME*  DriverViolationPredictionModel  OUTPUT FIELDS* SELECT ALL  veventTime veventSource vtruckId vdriverId  vdriverName vouteId vroute vlatitude vlongitude vv | Output<br>ViolationPredicted*<br>STRNO<br>eventTime*<br>STRNO<br>eventSource*<br>STRNO<br>truckId*<br>NTEGER<br>driverId*<br>NTEGER<br>driverName*<br>STRNO<br>routeld*<br>NTEGER<br>route*<br>STRNO<br>Jatitude*<br>DOUBLE |
| longitude*<br>DOUBLE<br>correlationId*<br>LONG                                                                                                    |                                                                                                    | Iongitude*<br>DOUBLE<br>geoAddress*<br>STRING<br>Cancel Ok                                                                                                    |

3. Determine if the model predicted if the driver will commit a violation by dragging a rule processor to the canvas and configuring a rule like the following:

| Edit Rule             |                                         | ×         |
|-----------------------|-----------------------------------------|-----------|
| RULE NAME*            |                                         |           |
| Violation Predicted   |                                         |           |
| DESCRIPTION*          |                                         |           |
| model returned a pree | diction                                 | ß         |
| CREATE QUERY*         | ViolationPredicted × 🔻 EQUALS × 👻 'yes' | × •       |
| QUERY PREVIEW:        |                                         |           |
| ViolationPredicte     | d = 'yes'                               |           |
|                       |                                         |           |
|                       |                                         |           |
|                       |                                         |           |
|                       |                                         |           |
|                       |                                         |           |
|                       |                                         | Cancel Ok |

4. If a violation is predicted, send it to a Druid to display on a dashboard. Drag the Druid processor to canvas and configure. Stream the events into a cube called **alerts-violation-predictions-cube**.

| Dashboard-Predictions  |                                                                            |  |  |  |  |
|------------------------|----------------------------------------------------------------------------|--|--|--|--|
| REQUIRED OPTIONAL N    | OTES                                                                       |  |  |  |  |
| Input                  | DATASOURCE NAME *                                                          |  |  |  |  |
| ViolationPredicted*    | alerts-violation-predictions-cube                                          |  |  |  |  |
| eventTime*<br>STRING   | ZOOKEEPER CONNECT STRING *                                                 |  |  |  |  |
| eventSource*<br>STRING | secure-sam-hdf2.field.hortonworks.com:2181,secure-sar                      |  |  |  |  |
| truckId*<br>INTEGER    | DIMENSIONS *                                                               |  |  |  |  |
| driverId*<br>INTEGER   | × ViolationPredicted × eventTime                                           |  |  |  |  |
| driverName*<br>STRING  | × eventSource × truckId × driverId                                         |  |  |  |  |
| routeld*               | × driverName × routeld × route × ▼                                         |  |  |  |  |
| route*<br>STRING       | × eventType × latitude × longitude<br>× correlationId × geoAddress × speed |  |  |  |  |
| eventType*<br>string   |                                                                            |  |  |  |  |
| latitude*              | TIMESTAMP FIELD NAME *                                                     |  |  |  |  |
| longitude*             | processingTime                                                             |  |  |  |  |
|                        | Cancel Ok                                                                  |  |  |  |  |

#### Result

The final flow looks like the following:

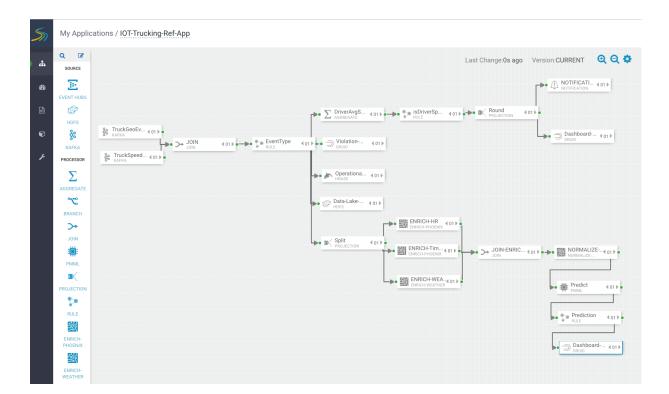

# 8. Creating Visualizations Using Superset

A business analyst can create a wide array of visualizations to gather insights on streaming data. The platform supports over 30+ visualizations the business analyst can create. For visualization examples, see the Gallery of Superset Visualizations.

The general process for creating and viewing visualizations is as follows:

- 1. Whenever you add new data sources to Druid via a Stream App, perform the **Refresh Druid Metadata** action on the Superset menu.
- 2. Using the Superset Stream Insight UI, create one or more "slices". A slice is one business visualization assoicated with a data source (e.g: Druid cube).
- 3. Using the Dashboard menu, add the slices to your dashboard and organize their layout.

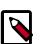

#### Note

Note that when a SAM app streams data to a new cube using the Druid processor, it will about 30 minutes for the cube to appear in Superset. This is because Superset has to wait for the first segment to be created in Druid. After the cube appears, users can analyze the streaming data immediately as it is streaming in.

### 8.1. Creating Insight Slices

The following steps demonstrate a typical flow for creating a slice:

- 1. Choose Slices on the Menu.
- 2. Click + to create a new Slice.
- 3. Select the Druid Data Source that you want to use for the new visualization:

| Click on a druid link to create a Slice |           |               |                          |                                                      |                            |                |  |
|-----------------------------------------|-----------|---------------|--------------------------|------------------------------------------------------|----------------------------|----------------|--|
| List Druid Datasource                   |           |               |                          |                                                      |                            |                |  |
| Se                                      | arch 🛩    |               |                          |                                                      |                            |                |  |
|                                         | Actions • | -             |                          |                                                      | Record                     | Count: 2       |  |
|                                         |           | Data Source I | Cluster                  | Changed By                                           | Changed On I               | Time<br>Offset |  |
|                                         |           | Alerts-High-  | Streaming Analytics      | a                                                    | 2017-02-07 15:50:59.807995 | 0              |  |
|                                         | Q (2 #    | Speed-Cube-V2 | Manager - Stream Insight | href='/superset/profile/admin/">George<br>Vetticaden |                            |                |  |

4. Select a Chart Type from the menu.

This example creates a "Sunburst" visualization where we are rolling up multiple dimensions like route, eventType and driver info. Configure the chart and click **Execute Query**.

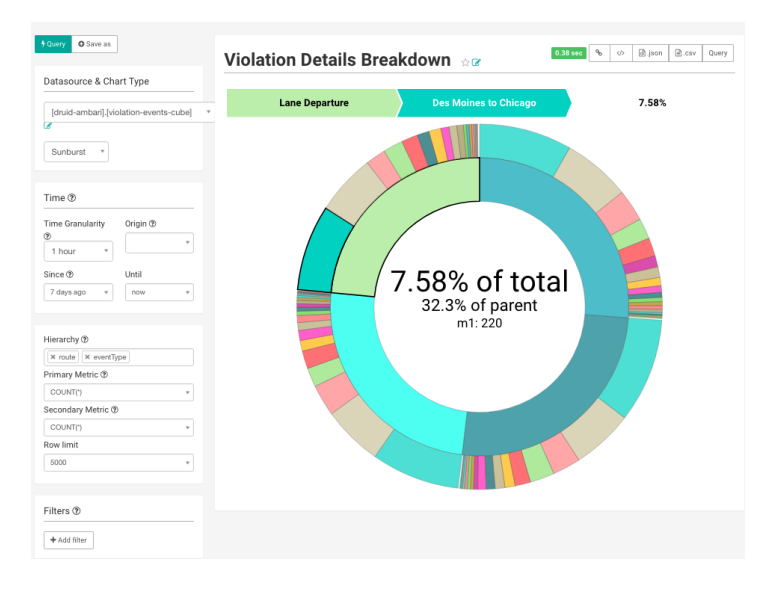

5. Another visualization could be integration with MapBox Here we are mapping where violations are occurring the most based on the lat/long location of the event

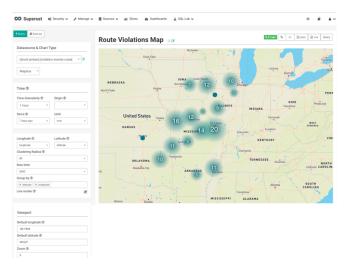

6. To save the slice, specify a name and name and click **Save**.

| Save a Slice                           | X 001135.52 |
|----------------------------------------|-------------|
| Save as Driver Violations Break        |             |
| Do not add to a dashboard              |             |
| ⊖Add slice to existing dashboard     • |             |
| Add to new dashboard [dashboard name]  |             |
| Save Save & go to dashboard            | Cancel      |

C/

### 8.2. Adding Insight Slices to a Dashboard

After you create slices, you can organize them into a dashboards:

- 1. Click the Dashboard menu item.
- 2. Click + to create a new Dashboard.
- 3. Configure the dashboard: specify a name and the slices to include in the Dashboard.

| Add Das          | hboard                                                                                                    |  |  |  |  |  |
|------------------|----------------------------------------------------------------------------------------------------|--|--|--|--|--|
| Title            | Trucking IOT Dashboard                                                                                                    |  |  |  |  |  |
| Slug             | trucking-iot-dashboard                                                                                                    |  |  |  |  |  |
|                  | To get a readable URL for your dashboard                                                                                                    |  |  |  |  |  |
| Slices           | R Total Violations in Last Hour                                                                                                    |  |  |  |  |  |
|                  | # Top Violation Drivers                                                                                                    |  |  |  |  |  |
|                  | * Driver Violations Breakdown                                                                                                    |  |  |  |  |  |
|                  | # Direction Infraction Details                                                                                                    |  |  |  |  |  |
|                  | # Routes with Infractions                                                                                                    |  |  |  |  |  |
| Owners           | K George Vetticaden                                                                                                    |  |  |  |  |  |
|                  | Owners is a list of users who can alter the dashboard.                                                                                                    |  |  |  |  |  |
| Position<br>JSON | Position JSON                                                                                                    |  |  |  |  |  |
|                  | This json object describes the positioning of the widgets in the dashboard. It is dynamically generated when adjusting the widgets size and positions by using drag & drop in the dashboard view            |  |  |  |  |  |
| CSS              | CSS                                                                                                    |  |  |  |  |  |
|                  |                                                                                                    |  |  |  |  |  |
|                  | The css for individual dashboards can be altered here, or in the dashboard view where changes are immediately visible                                                                                       |  |  |  |  |  |
| JSON<br>Metadata | JSON Metadata                                                                                                    |  |  |  |  |  |
|                  | This JSON object is generated dynamically when clicking the save or overwrite button in the dashboard view. It is exposed here for reference and for power users who may want to alter specific parameters. |  |  |  |  |  |

4. Arrange the slices on the dashboard as desired, and then click **Save**.

### 8.2.1. Dashboards for the Trucking IOT App

The IOT Trucking app that we implementing using the Stream Builder was streaming violation events, alerts and predictions into three cubes:

- violation-events-cube
- alerts-speeding-drivers-cube
- alerts-violation-predictions-cube

Based on the powerful visualizations that SuperSet offers, you can create the below powerful dashboards in minutes.

#### IoT Dashboard

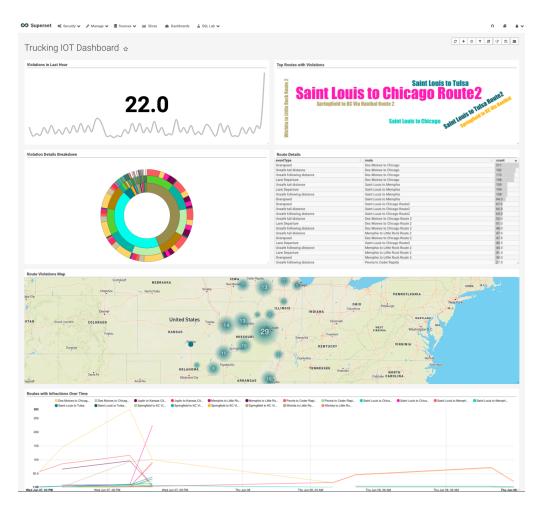

#### Alerts Dashboard

| 🗢 Superset 🕫 Security 🗸 🖌 Manage 🗸 🚦 | 🛢 Sources 🌱 🔟 Slices 🚳 Dashboards 👗 SQL I                       | Lab 🗸                                                   | o <i>B</i> ≛ .                                                                                                    |
|--------------------------------------|-----------------------------------------------------------------|---------------------------------------------------------|----------------------------------------------------------------------------------------------------|
|                                      |                                                                 |                                                         | C + 0 T J C B S                                                                                                    |
| Alerts Dashboard 🕁                   |                                                                 |                                                         |                                                                                                    |
|                                      |                                                                 |                                                         |                                                                                                    |
| Speeding Alerts in Last Hour         | Top Routes with Violations + C < + ×                            | Speeding Alerts Details                                 | Speeding Alerts Graph                                                                                                    |
|                                      |                                                                 | route                                                   | ○ count ○                                                                                                    |
|                                      | Joplin to Kansas City                                           | Des Moines to Chicago                                   | 49 Quint Louis to Memphis Route2                                                                                                    |
|                                      | Peoria la Ceder Rapids                                          | Saint Louis to Memphis<br>Saint Louis to Chicago Route2 | 31                                                                                                    |
|                                      | allu                                                            | Des Moines to Chicago Route 2                           |                                                                                                    |
| <u> </u>                             | tor have                                                        | Memphis to Little Rock Route 2                          | 11                                                                                                    |
| 25.0                                 | oello.                                                          | Joplin to Kansas City Route 2<br>Peoria to Ceder Rapids | 8<br>6 Sain Louis to Memphia                                                                                                    |
| / 3. U                               | 10 55                                                           | Saint Louis to Tulsa                                    | 1 1 a horizon Constants                                                                                                    |
|                                      |                                                                 | Joplin to Kansas City                                   | 5 Ooster To Kansak City Router                                                                                                    |
|                                      | DEUI                                                            | Peoria to Ceder Rapids Route 2                          | 4                                                                                                    |
|                                      | N 2                                                             | Springfield to KC Via Hanibal Route 2                   | 4 08                                                                                                    |
|                                      | Saint Louis to Tulsa                                            | Saint Louis to Chicago<br>Saint Louis to Memphis Route2 | 3                                                                                                    |
|                                      | ount round to ruidu                                             | Saint Louis to Tulsa Route2                             | 3                                                                                                    |
|                                      |                                                                 | Springfield to KC Via Columbia                          | 2                                                                                                    |
| Violations Predicted Count           | Violation Prediction Details                                    |                                                         | Predictions SanKey                                                                                                    |
|                                      | route                                                           | count ○                                                 | Saint Louis to Tulsa                                                                                                    |
|                                      | Saint Louis to Tulsa                                            | 484                                                     | Springfield to KC Via Hanibal Route 2                                                                                                    |
|                                      | Springfield to KC Via Hanibal Route 2                           | 362                                                     | Saint Louis to Memphis Route2                                                                                                    |
|                                      | Saint Louis to Memphis Route2<br>Peoria to Ceder Rapids Route 2 | 262 257                                                 | Peoria to Ceder Rapids Route 2                                                                                                    |
|                                      | Springfield to KC Via Columbia                                  | 254                                                     | Springfield to KC Via Columbia<br>Saint Louis to Chicago Normal                                                                                                    |
|                                      | Saint Louis to Chicago                                          | 190                                                     | - Joplin to Kansas City Route 2                                                                                                    |
| 539                                  | Joplin to Kansas City Route 2                                   | 145                                                     | Springfield to KC Via Hanibal     Des Moines to Chicago Route 2                                                                                                    |
| 559                                  | Springfield to KC Via Hanibal<br>Des Moines to Chicago Route 2  | 144                                                     | Memphis to Little Rock Route 2                                                                                                    |
|                                      | Memphis to Little Rock Route 2                                  | 139                                                     | Saint Louis to Chicago Route2<br>Saint Louis to Tulsa Route2                                                                                                    |
|                                      | Saint Louis to Chicago Route2                                   | 128                                                     | Memphis to Little Rock     Peoria to Ceder Rapids                                                                                                    |
|                                      | Saint Louis to Tulsa Route2                                     | 93                                                      | Joplin to Kansas City     Wichita to Kansas City                                                                                                    |
|                                      | Memphis to Little Rock                                          | 86                                                      | <ul> <li>Wichita to Little Rock Route 2</li> <li>Saint Little Rock Route 2</li> </ul>                                                                                                    |
|                                      | Peoria to Ceder Rapids<br>Joplin to Kansas City                 | 83                                                      | reprint to Keder Androis     within to Keder Androis     within to Little Rock Kmil     within to Little Rock Kmil     within to Little Rock Route 2     Saint Louis D Memphie     who keder Androis Markan Markan Keder     within to Little Rock Route 2     Saint Louis to Chicado Route 2     Saint Louis to Chicado Route 2                                                                                                    |
|                                      | Sophin to Kanada Ory                                            | 47                                                      | - Saint Louis to Chicado Route2                                                                                                    |
| Predictions Map                      |                                                                 |                                                         |                                                                                                    |
| Scottsbluff                          | IOWA Cedar Rapids<br>Des Moines 7 12                            | 5 5.1<br>Chicano                                        | The second of the second second secon |
| Cheyenne North Platte                | Omaha                                                           |                                                         | the second second secon |
| Vintyenine North Flatte              |                                                                 | -1/1 p                                                  | PENNSYLVANIA                                                                                                    |
|                                      |                                                                 |                                                         | - New                                                                                                    |
|                                      |                                                                 | ILLINOIS                                                | OHIO Pittsburgh Pittsburgh                                                                                                    |
| Denver                               | 16                                                              | INDIANA                                                 | The second second                                                                                                    |
| Uni                                  | tod States 15                                                   | Cin                                                     | ncinnati MARYLAND                                                                                                    |
| COLORADO                             | Columbia                                                        | ouis                                                    | Y WILL DEL                                                                                                    |
| KANS                                 | 5A5 28                                                          |                                                         | VIRGINIA Washington D.C.                                                                                                    |
| Pueblo                               | MISSOURI                                                        | Evansville                                              | Tort ADD A CANE                                                                                                    |
|                                      | Wichita                                                         | P when I                                                | VIRGINIA                                                                                                    |
|                                      | 7 12 Springfield                                                | KENTUCK                                                 | " A MARTING TO A                                                                                                    |
|                                      | / 12                                                            | NY Sal Ver                                              |                                                                                                    |
|                                      | 1                                                               | Clarksville                                             | Norfolk                                                                                                    |
|                                      | 16 Fayetteville                                                 | TENNESSEE                                               | Kitty Hawk                                                                                                    |
| Santa Fe                             | OKLAHOMA                                                        | LINESSEE                                                | Knoxville NORTH                                                                                                    |
|                                      | Oklahoma City                                                   |                                                         | Charlotte CAROLINA                                                                                                    |
| Amarillo                             | ARK10'SAS 8Me                                                   | mphis (                                                 | XXX 1 V                                                                                                    |